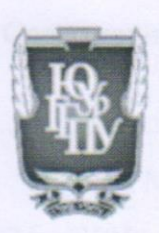

### МИНИСТЕРСТВО ПРОСВЕЩЕНИЯ РОССИЙСКОЙ ФЕДЕРАЦИИ Федеральное государственное бюджетное образовательное учреждение высшего образования «ЮЖНО-УРАЛЬСКИЙ ГОСУДАРСТВЕННЫЙ ГУМАНИТАРНО-ПЕДАГОГИЧЕСКИЙ УНИВЕРСИТЕТ» (ФГБОУ ВО «ЮУрГГПУ»)

### ФАКУЛЬТЕТ МАТЕМАТИКИ, ФИЗИКИ, ИНФОРМАТИКИ КАФЕДРА МАТЕМАТИКИ И МЕТОДИКИ ОБУЧЕНИЯ МАТЕМАТИКЕ

# Методические особенности использования динамической среды GeoGebra в обучении решению задач на применение производной

Выпускная квалификационная работа по направлению

44.03.05 Педагогическое образование (с двумя профилями подготовки)

# Направленность программы бакалавриата

### «Математика. Информатика»

Форма обучения очная

Проверка на объем заимствований: 74 9% авторского текста Работа рекомендована к защите  $\frac{\kappa}{65}$  apple 2023 r. зав. кафедрой математики и МОМ / Звягин К.А.

#### Выполнила:

Студентка группы ОФ-513/204-5-1 Таушканова Анастасия Сергеевна

Научный руководитель: к.ф.-м.н., доцент кафедры МиМОМ Нигматулин Равиль Михайлович

Челябинск 2023

# Содержание

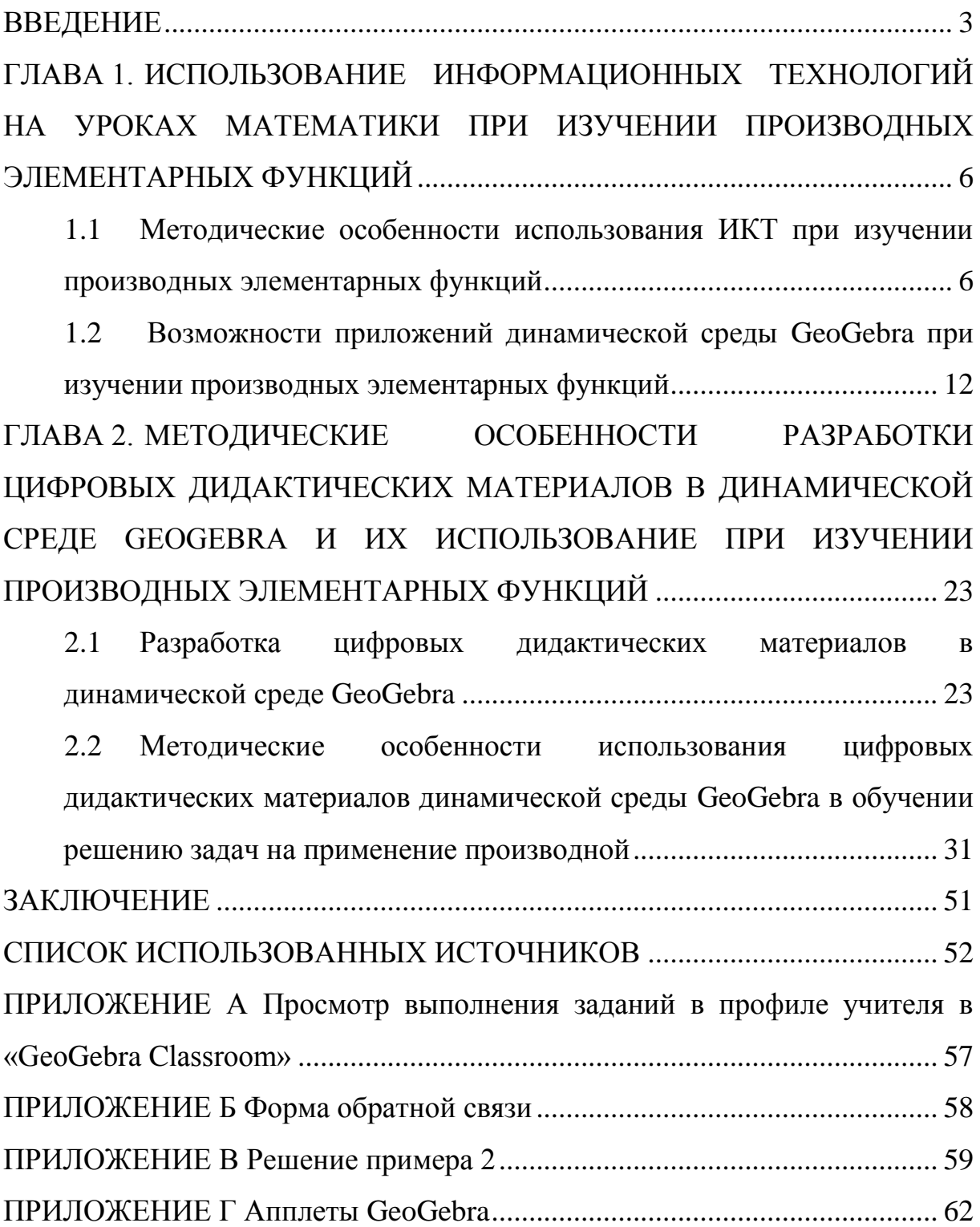

#### **ВВЕДЕНИЕ**

<span id="page-2-0"></span>Современное обучение математике требует внедрения новых методов обучения и средств, учитывающих личностные и социальные интересы и потребности.

Все более популярными среди учащихся и учителей математики становятся информационные технологии. При их активном использовании у учащихся повышается уровень самостоятельности, мотивации к учению и познавательный интерес. Использование информационных технологий может обеспечивать наглядность и визуализацию процесса обучения, что в свою очередь способствует достижению планируемых результатов на более высоком уровне [5].

В современном обществе человек сталкивается с большим потоком информации, в первую очередь визуальной. Как отмечают некоторые психологи, информация в видеоформате или в формате отдельных (статичных) изображений воспринимается и запоминается проще, чем звуковая или текстовая. В связи с этим, в условиях повышения информационной нагрузки особую значимость для учащихся приобретают вопросы эффективного восприятия и запоминания нового знания, его усвоения на уровне осознания и понимания [5].

Особую актуальность в этом контексте приобретает проблема визуализации математических понятий, изучаемых в основном в старшей школе, конкретные образы которых не проявляются явно в окружающей действительности, а их смысл часто оказывается очень сложным для понимания обучаемых [18]. Решение этой проблемы позволит преодолеть формальное заучивание определений, непонимание практической значимости материала, отсутствие мотивации к обучению.

Одно из понятий, изучаемых в курсе «Алгебра и начала математического анализа» средней школы, которое плохо поддается наглядному представлению, это понятие производной. Данная тема

считается одной из наиболее сложных тем школьного курса математики в связи с высокой степенью абстрактности понятий. Некоторые ученыеметодисты отмечают, что отсутствие наглядных представлений о характере зависимости между функцией и ее производной приводит к тому, что школьники приписывают свойства самой функции ее производной и наоборот [32]. Чтобы обучающиеся могли достичь достаточного уровня сформированности результатов обучения в этой теме, учителю необходимо выбрать наиболее подходящие методы и технологии, учитывая особенности программы и уровень подготовки учащихся.

Одним из эффективных способов организации образовательного процесса является использование современных информационнокоммуникационных технологий, в частности использование программы GeoGebra.

Динамическая среда GeoGebra имеет большой образовательный потенциал в организации интерактивной деятельности учащихся по математике, в частности, по алгебре и началам математического анализа [7].

Опираясь на выше сказанное, можно выделить рассматриваемую в работе **проблему**, которая заключается в отсутствии методических особенностей использования информационно-коммуникационных технологий обучения, в частности динамической среды GeoGebra, обеспечивающих интерактивность и наглядность сложно формализуемых математических понятий, таких как «производная».

Этой проблеме в настоящее время уделяется достаточно много внимания, так как при использовании среды GeoGebra, учащиеся и учителя математики, как правило, ограничиваются лишь построением графиков функций и их производных, используя уже готовые формулы. Этот подход не позволяет использовать широкий спектр возможностей приложений GeoGebra для обучения решению задач на применение производной. Поэтому данная тема является **актуальной**.

В квалификационной работе **объектом** исследования является процесс использования информационно-коммуникационных технологий на уроках математики, а **предметом** – дидактические возможности динамической среды GeoGebra в обучении решению задач на применение производной.

**Целью** исследования является выявление методических особенностей использования цифровых дидактических материалов, разработанных в динамической среде GeoGebra, в процессе обучения решению задач на применение производной функции.

Для достижения данной цели решались следующие **задачи**:

– проанализировать научно-методическую литературу и изучить опыт использования динамической среды GeoGebra на уроках математики;

– проанализировать методические особенности использования динамических приложений на уроках математики;

– выявить возможности применения динамической среды GeoGebra при изучении производных элементарных функций;

– сформулировать методические особенности использования динамической среды GeoGebra в обучении решению задач на применение производной;

– разработать цифровые дидактические материалы (интерактивные задания) в среде GeoGebra для решения задач на применение производной функции.

**Гипотеза исследования:** использование цифровых дидактических материалов, разработанных в динамической среде GeoGebra, с учетом выявленных методических особенностей будет способствовать формированию высокого уровня результатов в обучении учащихся решению задач на применение производной.

# <span id="page-5-0"></span>**ГЛАВА 1. ИСПОЛЬЗОВАНИЕ ИНФОРМАЦИОННЫХ ТЕХНОЛОГИЙ НА УРОКАХ МАТЕМАТИКИ ПРИ ИЗУЧЕНИИ ПРОИЗВОДНЫХ ЭЛЕМЕНТАРНЫХ ФУНКЦИЙ**

<span id="page-5-1"></span>1.1 Методические особенности использования ИКТ при изучении производных элементарных функций

В настоящее время одним из приоритетных направлений развития общества является его информатизация. Процесс информатизации безусловно также затрагивает и образование, что предполагает широкое применение информационных технологий в обучении.

Современное понимание слова «технология» включает применение научных и инженерных знаний для решения задач практического содержания, в связи с чем информационно-коммуникационными технологиями (далее – ИКТ) можно считать такие, что направлены на обработку и передачу информации. В последнее время под ИКТ понимают компьютерные технологии, например, информационные технологии имеют дело с использованием компьютеров и программного обеспечения [24].

Федеральный государственный образовательный стандарт среднего общего образования (далее – ФГОС СОО) требует постоянной адаптации информационных технологий для повышения уровня качества образования. Эти требования влияют на сферу образования и предполагают инновации и творческий подход учителей к реализации учебного процесса путем разработки системы обучения, основанной на технологиях, ориентированных на учащихся. Однако, как показывает практика, результаты обучения школьников не являются оптимальными, поэтому развитие технологий может быть использовано для повышения результатов обучения. В этом случае может быть использован компьютер с различными приложениями, веб-средами или соответствующим программным обеспечением [33].

В отличии от традиционных методов обучения использование ИКТ позволяет учитывать условия современного образовательного пространства в развитии интеллектуальных и творческих способностей учащихся, а также в самостоятельном приобретении новых знаний, в работе с различными источниками информации.

Современное общество ставит перед учителями задачу развития личностно значимых качеств школьников [20]. Огромные возможности для этого дают информационные технологии.

Например, они позволяют:

использовать компьютеры для индивидуализации учебного процесса;

приобщиться к новым познавательным средствам обучения;

на основе использования компьютерной графики  $\boldsymbol{\mathrm{M}}$ моделирования изучать различные процессы.

Согласно ФГОС СОО учебный процесс должен быть нацелен на формирование у учеников компетенций в области использования современных технологий, включая ИКТ [20].

Многие ученые считают. что подобное «вторжение»  $\overline{B}$ образовательный процесс способствует совершенствованию.  $er$ И. Ф. Харламов утверждает, что «компьютеризация обучения открывает более широкие возможности внесения в процесс обучения новых технологий  $\mathbf{M}$ коренных дидактических  $\overline{M}$ методических усовершенствований, и было бы неправильно их не использовать» [29].

Совершенствование процесса обучения математике в рамках подхода на основе ИКТ осуществляется в первую очередь активным применением программно-технических разработок, среди которых **BCC** большую популярность приобретают интерактивные среды линамической математики [4].

 $\overline{7}$ 

Такие динамические среды обладают большим потенциалом для наиболее эффективного использования дидактических возможностей ИКТ, реализация которых будет способствовать:

интенсификации обучения;  $\equiv$ 

 $\frac{1}{2}$ созданию условий ЛЛЯ исслелования  $\mathbf{M}$ выявления закономерностей;

визуализации абстрактных математических понятий  $\overline{\mathbf{M}}$ информации об исследуемых объектах или закономерностях;

обеспечению мгновенной обратной связи между обучаемыми и средствами ИКТ;

автоматизации вычислительного процесса;

информационно-методической автоматизации процессов поддержки [4].

Современные условия требуют значительных изменений в методике и инструментах, используемых при обучении математике. В частности, четко сложилась объективная ситуация преподавания математики на основе специального программного обеспечения [10].

Профессиональный стандарт педагога в таком случае определяет трудовые действия и необходимые умения учителя математики:

формировать у обучающихся умения применять средства информационно-коммуникационных технологий в решении задач там, где это эффективно;

совместно с обучающимися создавать  $\mathbf{M}$ использовать наглядные представления математических объектов и процессов, рисуя наброски от руки на бумаге и классной доске, с помощью компьютерных инструментов на экране, строя объемные модели вручную и на компьютере (с помощью 3D-принтера);

ОСНОВНЫМИ влалеть математическими компьютерными отношений, инструментами: визуализации данных, зависимостей,

процессов, геометрических объектов; вычислений – численных и символьных; обработки данных (статистики) [21].

Формирование новых информационных технологий в рамках предмета стимулирует потребность в изучении учителями описания принципов функционирования и дидактических возможностей программно-прикладных средств.

Интерактивное обучение является необходимым в современном образовательном процессе. Применение интерактивного оборудования, компьютерных программных средств, цифровых образовательных ресурсов обеспечивает повышение качества образования, формирует логическое мышление обучающихся и мотивирует их к самообразованию и саморазвитию [7].

Изучение производных элементарных функций является важной частью курса математики в средней школе. Использование информационно-коммуникационных технологий учителями при обучении этой теме создаст интерактивную и эффективную учебную среду и может существенно повысить эффективность учебного процесса и помочь ученикам лучше понять материал.

Например, интерактивные программы, такие как «1С: Математический конструктор», Desmos и GeoGebra, позволяют учащимся исследовать производные функций, визуализировать их графики и применять полученные знания на практике. Кроме того, использование ИКТ может помочь ученикам решать задачи более эффективно и точно, что в свою очередь может повысить их успеваемость и интерес к изучению математики [10].

Еще одной особенностью использования ИКТ при изучении производных является возможность учеников работать в интерактивном режиме и самостоятельно проверять свои знания. Они могут использовать онлайн-ресурсы для решения задач, просматривать видеоуроки и

контролировать уровень результатов своего обучения (например, в форме тестовой онлайн-проверки).

Примерная рабочая программа среднего общего образования содержит характеристики видов деятельности, связанных с применением информационных технологий. Так, например, в курсе «Алгебра и начала математического анализа» среди основных видов деятельности выделяют использование цифровых ресурсов для построения и исследования графиков функций с помощью производной [22].

Содержание примерной рабочей программы по данной теме включает в себя большой круг вопросов, например, определение производной. геометрический  $\mathbf{M}$ физический ee смысл: правила дифференцирования; производные элементарных функций; приложения производных; задачи на вычисление производной и ее применение [22].

Тема «Непрерывные функции. Производная» используется при функций: изучении различных классов тригонометрических, показательных, логарифмических и других. Применение производной к исследованию функций, построению графиков и решению задач на нахождение наибольших и наименьших значений является важными разделами данной темы.

Формирование понимания понятия производной является сложным, потому что это абстрактное понятие, описывающее динамический процесс, а его физический смысл трудно представить наглядно. В примерной рабочей программе среднего общего образования указаны следующие основные виды деятельности учащегося: «использовать геометрический и физический смысл производной для решения задач; применять <...> для решения задач из реальной жизни и других школьных предметов; использовать производную для исследования функции на монотонность и экстремумы, находить наибольшее и наименьшее значение функции непрерывной на отрезке; строить графики функций на основании проведенного исследования» [22].

Перечисленные умения и навыки будут формироваться более эффективно при условии визуализации изучаемого материала. Однако традиционные средства, такие как учебник и доска, как правило, статичны, а построение графиков функций требует хороших графических навыков. так как кривые могут иметь сложную форму. Для более точного и наглядного построения графиков можно использовать программные средства, такие как интерактивные геометрические системы (далее – ИГС). Эти системы позволяют делать динамические построения на компьютере, отображая связь между графиками функций и их производными [24].

Для того, чтобы успешно использовать ИКТ при изучении производных элементарных функций, необходимо выделить и учитывать характерные методические особенности. Важно создавать цифровые материалы, которые будут учитывать возрастные особенности учащихся, их уровень подготовки и предыдущий опыт работы с ИКТ.

особенностей Олной **ИЗ** ключевых методических является использование интерактивных задач и упражнений, которые позволяют учащимся самостоятельно исследовать производные функций, а также визуализировать их графики. Это поможет лучше понимать теоретический материал и развивать навыки работы с ИКТ [32].

Исходя из вышеизложенного, для обучения математике можно использовать различные компьютерные программы или программное обеспечение. Важно, чтобы учитель обладал достаточными знаниями и навыками для работы с приложениями и программным обеспечением.

Таким образом, использование ИКТ в образовательном процессе является одним из приоритетных направлений развития современного образования в соответствии с ФГОС СОО. В курсе «Алгебра и начала математического анализа», изучение производных элементарных функций является важной частью учебной программы, и использование ИКТ может значительно повысить эффективность обучения, сделать процесс более доступным и интересным для учащихся.

<span id="page-11-0"></span>1.2 Возможности приложений динамической среды GeoGebra при изучении производных элементарных функций

Интерактивные динамические системы. использующие компьютерные технологии, признаны во всем мире эффективным средством обучения математике. В отличие от традиционного рисунка чертежа, выполненного на листе бумаги или с помощью «обычных» систем компьютерной графики, построение, созданное с помощью такой системы, - это модель, сохраняющая не только результат построения, но и его исходные данные, алгоритм и зависимости между объектами. При этом все данные легко доступны для изменений: можно перемещать точки с помощью мыши, изменять размеры, вводить новые значения числовых данных с клавиатуры и т.д. И все эти изменения мгновенно отображаются на экране компьютера в динамике [24].

Компьютерными программами, часто используемыми в качестве средства обучения математике в общеобразовательной школе, являются такие программы как «GeoGebra», «Desmos» и «1С: Математический конструктор».

Математический конструктор – это российская разработка в области интерактивных динамических сред для образования. Он разработан компанией 1С, которая с 1996 года занимается созданием образовательных мультимедийных продуктов. Данный программный продукт является коммерческим (платным) и можно использовать только при стационарной установке на компьютер [18].

Desmos - это графический калькулятор, доступный в онлайн режиме, который позволяет строить графики различных математических функций, решать системы уравнений, неравенства, преобразовывать функции и многое другое в удобном для пользователя формате [24].

GeoGebra - это бесплатная кроссплатформенная динамическая математическая программа, предназначенная в первую очередь для

решения задач образования. Программа предоставляет возможности работы с функциями, такие как построение графиков, вычисление корней, экстремумов, интегралов и других операций. Для этого используется встроенный язык программирования, который также позволяет управлять геометрическими построениями [23].

Среди перечисленных программ GeoGebra является самой популярной и широко используется в мире миллионами пользователей для обучения алгебре и геометрии. Процесс обучения нагляден благодаря визуальной форме использования приложения.

Программа «GeoGebra» была разработана Маркусом Хохенвартером на языке Java и может функционировать на большинстве операционных систем. Маркус Хохенвартер начал этот проект в 2001 году в университете Зальцбурга, а затем продолжил его разработку в Атлантическом университете во Флориде. В настоящее время «GeoGebra» доступна на 45 языках, в том числе и на русском [23].

В названии системы GeoGebra отражена особенность двойного представления объектов: в виде алгебраической и геометрической моделей (geometry+algebra), для каждой из которых выделяется отдельное окно, тем самым подчеркивается неразрывная связь различных разделов математики, связь аналитической конструкции с наглядным представлением объекта [23].

Программная среда GeoGebra обладает самыми различными инструментами и функциями, которые позволяют визуализировать процесс обучения. Эта многофункциональная программа объединяет геометрию, алгебру, таблицы, графы, статистику и арифметику в одном удобном для использования пакете. С ее помощью можно создавать различные конструкции из точек, отрезков, векторов, прямых, окружностей, математических функций и других элементов, а также динамически изменять их и строить анимации. Программа также предоставляет

широкие возможности для работы с функциями, c построениями графиков, с вычислениями корней, экстремумов, интегралов и т.д.

Данную программную динамическую среду можно использовать на различных этапах урока математики в средней школе. В Таблице 1 сопоставлены этап урока, педагогическая задача и возможности GeoGebra для ее решения на этом этапе.

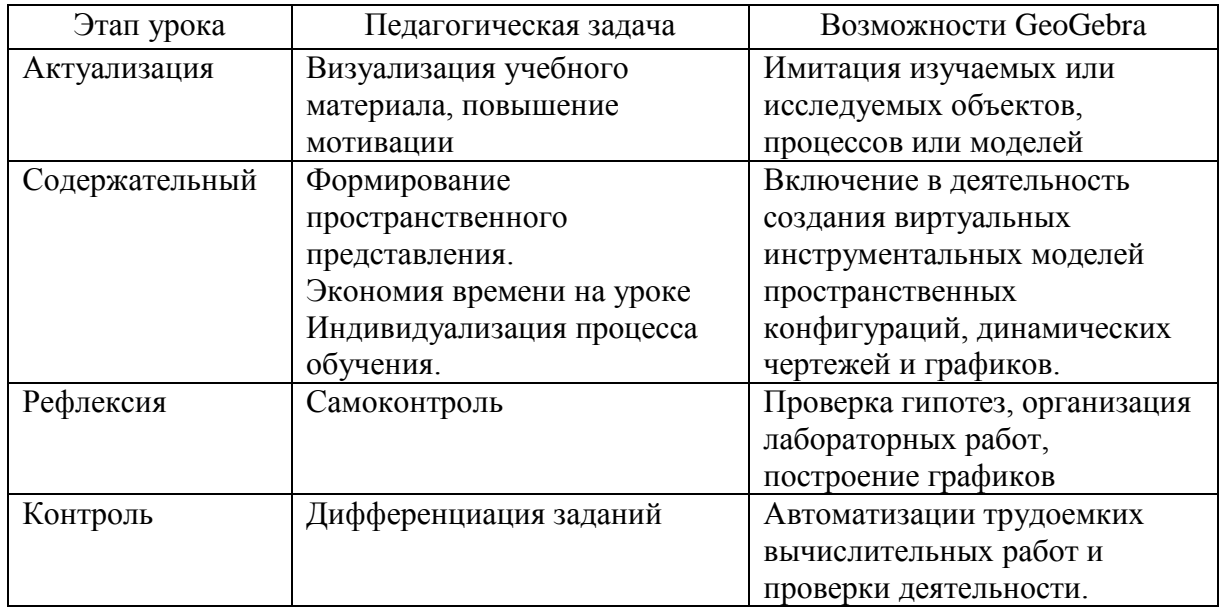

Таблица 1 – Этапы урока с использованием GeoGebra

Конкретизируем возможности среды GeoGebra и перечислим инструменты и средства, которые позволяют формировать универсальные учебные действия (далее – УУД) на уроках математики при изучении производных элементарных функций:

1. *Личностные.* Развитие любознательности, интереса к самостоятельной исследовательской деятельности посредством управления параметрами и выбора инструментов на панели GeoGebra для различных задач в приложениях «GeoGebra Graphing», «GeoGebra Geometry», «GeoGebra CAS», «GeoGebra Classic».

2. *Регулятивные.* Планирование собственной деятельности, умение осуществлять самооценку на основе критерия успешности учебной деятельности, сравнение результатов деятельности, осуществление контроля своей деятельности в процессе достижения результата, используя

функцию «Просмотр выполнения работы учеником» («Open student's view») в приложении «GeoGebra Classroom».

3. Познавательные:

 $3.1.$ Умение проводить самостоятельно спланированный эксперимент, исследование по установлению особенностей функции и ее производной с помощью инструментов и параметров в приложениях GeoGebra,

Умение преобразовывать информацию из одной формы в  $3.2.$ другую, сравнивая результат, показанный на «полотне» (графическое представление), и формулу, внесенную в панель объектов в приложениях GeoGebra.

 $\mathbf{4}$ . Умение Коммуникативные. организовывать учебное сотрудничество и совместную деятельность с учителем и сверстниками посредством оболочки GeoGebra Classroom.

В квалификационной работе рассматриваются два приложения: графический калькулятор или «Построение графиков» («GeoGebra Graphing») и систему компьютерной алгебры CAS («Computer Algebra System»), которые, как показывает анализ опыта учителей математики, чаще используются на практике для проведения уроков математики и для разработки интерактивных заданий при изучении производных.

Значки этих приложений представлены на рисунке 1 [23].

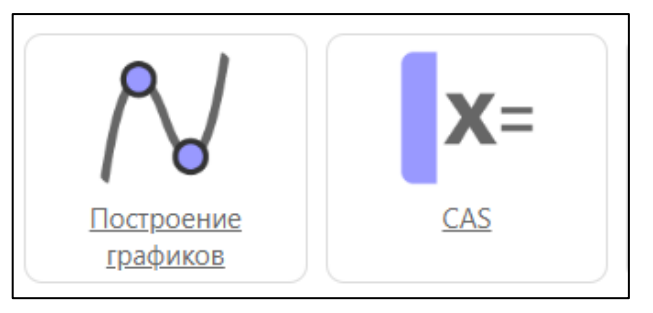

Рисунок 1 – Приложения GeoGebra «Построение графиков» («GeoGebra Graphing») и система компьютерной алгебры CAS («Computer Algebra System»)

Панель инструментов окна CAS представляет собой широкий спектр инструментов, которые позволяют выполнять вычисления только с

помощью щелчка мыши по соответствующей иконке панели инструментов окна CAS (рисунок 2). Подробное описание функций инструментов CAS представлены в Таблице 2.

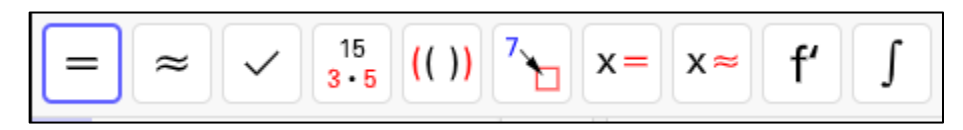

Рисунок 2 – Панель инструментов CAS

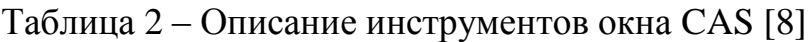

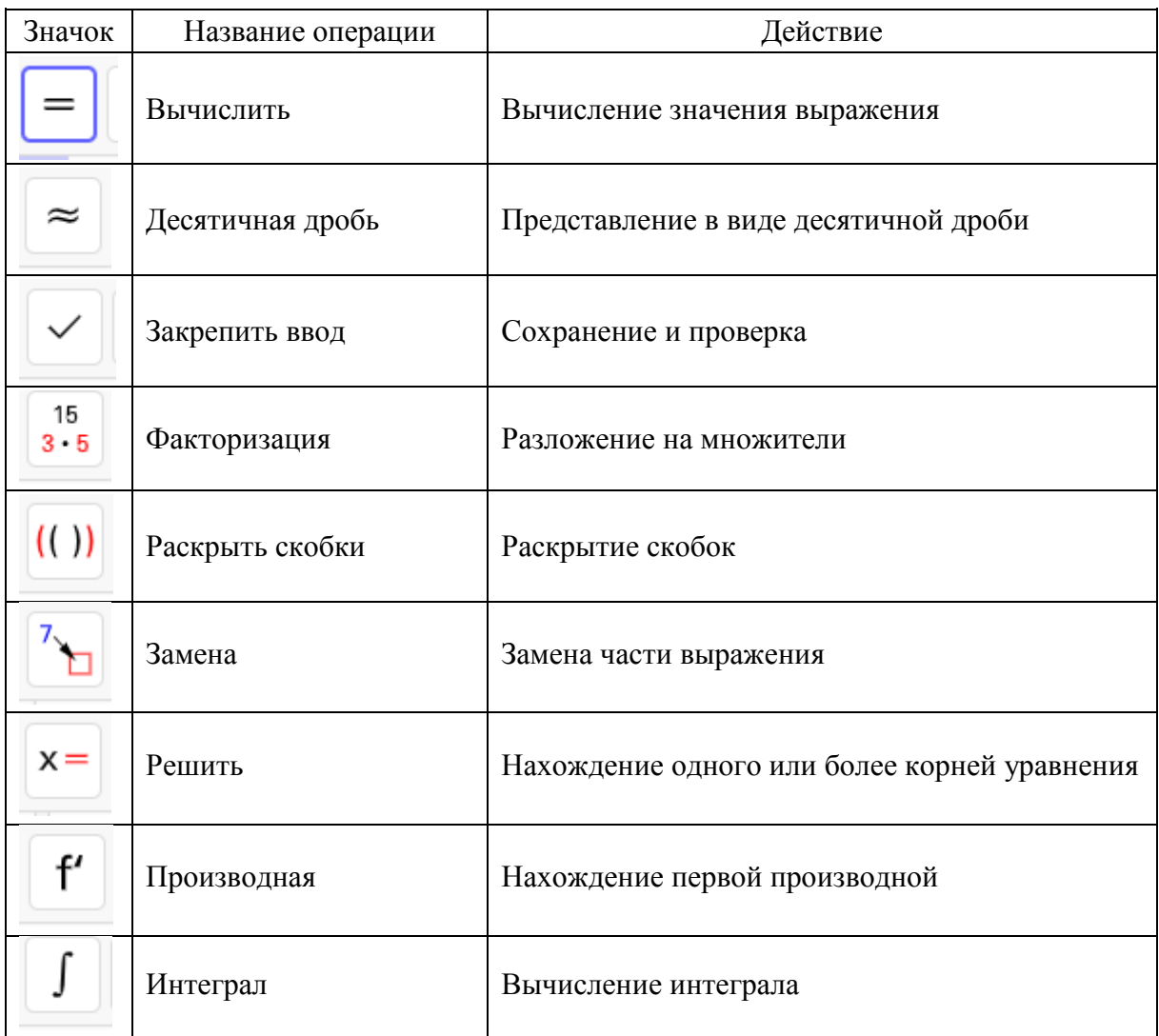

Система компьютерной алгебры (CAS) в GeoGebra позволяет производить символьные вычисления. С помощью инструментария данного приложения можно находить производную функции в символьном виде, точки экстремума, строить графики функции и производной, а также проводить касательную к графику функции в точке (рисунок 3) [8].

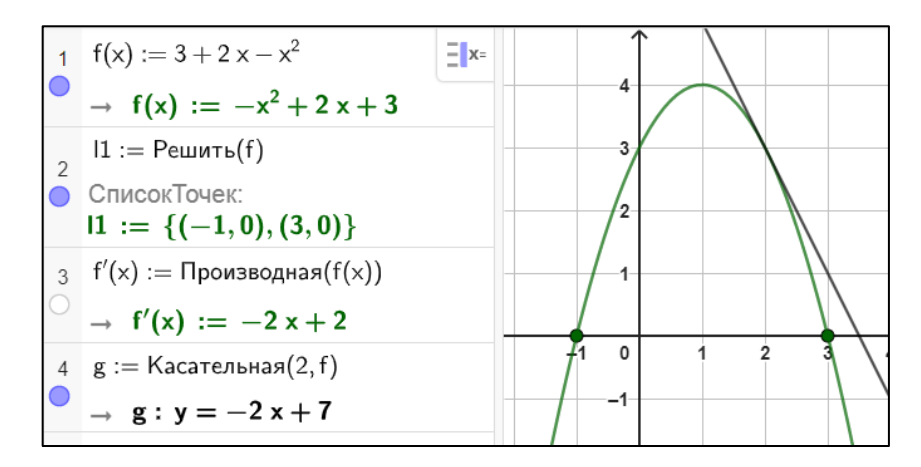

Рисунок 3 – Пример работы в GeoGebra CAS

Следует также отметить, что в GeoGebra используется естественный математический язык, как для команд, так и для обозначений и операций, который позволяет учащимся излагать математические понятия с помощью привычных слов и предложений.

GeoGebra Естественный математический ЯЗЫК использует общепринятую грамматику и структуру естественного языка для описания математических объектов и операций. Это означает, что учащиеся могут использовать привычные слова и фразы, чтобы описать математические понятия и решать задачи [31].

Рассмотрим несколько основных и часто используемых команд для строки ввода в GeoGebra (на русском и английском языках) [23]. Например, производную функции можно найти с помощью команды

Производная (<Функция>)

ИПИ

Derivative(<Function>).

Найти экстремумы данной функции на заданном промежутке можно, воспользовавшись командой

```
Экстремум(<Функция>, <Левый конец отрезка>, <Правый конец
            отрезка>)
```
ИЛИ

Extremum(<Function>, <Start x-Value>, <End x-Value>).

Далее перейдем к рассмотрению панели инструментов приложения «Построение графиков» (рисунок 4).

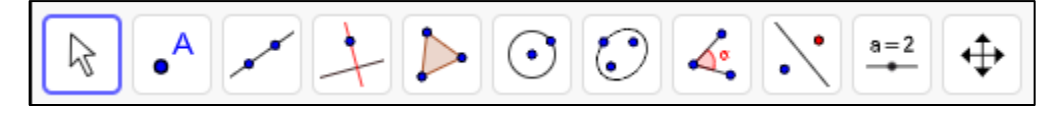

Рисунок 4 – Панель инструментов приложения «Построение графиков» («Graphing»)

Команды на панели инструментов объединены в группы, содержащие инструменты с некоторым общим свойством или объектом (рисунок 4, слева направо):

- группа «Движение»;
- группа «Точки»;
- группа «Прямые и линии»;
- группа «Специальные линии»;
- группа «Многоугольники»;
- группа «Окружности и дуги»;
- группа «Конические сечения»;
- группа «Измерения»;
- группа «Преобразования»;
- группа «Специальные объекты»;
- группа «Действия над объектами»;
- группа «Общие» [8].

При выборе инструмента в нижней части окна GeoGebra появляется подсказка, объясняющая как использовать данный инструмент.

Для изучения производной функции и ее применений, как правило, используют следующие группы инструментов:

– движение, используя инструменты «Карандаш» и «Функция от руки»;

- точки «Корни» и «Экстремум»;
- специальные линии «Касательная»;

– действия над объектами – «Окно ввода», «Ползунок», «Кнопка», «Текст» (с поддержкой LaTeX).

Более подробно остановимся на инструментах, пользующихся наибольшей популярностью у многих авторов, изучающих возможности GeoGebra [2; 13; 19; 27; 28].

В приложении «GeoGebra Graphing» таковыми являются «Ползунок», «Флажок» и «Карандаш» (рисунок 5).

Инструмент «Ползунок» в GeoGebra позволяет менять значения коэффициентов в записи уравнения функции, интерактивным образом изменяя график. Для этого нужно переместить ползунок на экране с помощью мыши. При этом учащиеся могут наблюдать за тем, как изменение коэффициентов влияет на форму и положение графика функции.

Используя инструмент «Карандаш», можно схематически нарисовать графики произвольных функций. Этот инструмент особенно удобен в случаях, когда необходимо быстро выполнить чертеж от руки, не прибегая к использованию формул, либо внести изменения в уже имеющийся рисунок.

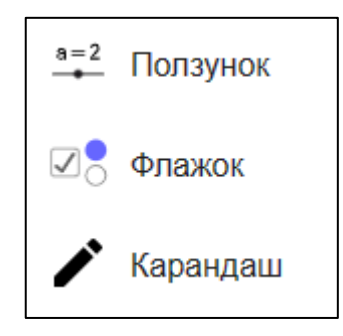

Рисунок 5 – Популярные инструменты в графическом калькуляторе

Инструмент «Флажок» предоставляет возможность скрытия или отображения объектов на поле построения и выбора нужного варианта. Для отображения объекта на поле построения необходимо поставить «галочку» рядом с его названием, а для скрытия объекта – снять «галочку». Этот инструмент удобен для решения задач, которые требуют построения и изучения нескольких графиков функций или при изучении элементарных преобразований различных графиков функций.

«GeoGebra Рассмотренные выше возможности приложений Graphing» «GeoGebra  $CAS<sub>2</sub>$ ПОЗВОЛЯЮТ  $\overline{M}$ реализовывать вилы деятельности, указанные в примерной рабочей программе среднего общего образования, так как они обеспечивают наглядность и визуализацию как статичную, так и динамическую, а также визуализацию контроля. В частности, мы можем строить графики функции и ее производной в динамическом режиме, передвигая, например, точку или касательную, или же в статичном режиме написать формулу и получить готовый график.

Визуализацию контроля можно осуществить с помощью оболочки GeoGebra Classroom, которая содержит в себе все приложения GeoGebra. Программа имеет возможность просмотра хода построений и выполнения задания, что позволяет выявить правильность выполнения обучающимися построения или решения задачи и определить, на что из пройденного материала следует больше уделить внимание.

Также стоит отметить, что еще одной возможностью приложений динамической среды GeoGebra является создание апплетов - цифровых дидактических материалов, где есть возможность создания интерактивных заданий и тестов.

Хотя многие исследования были посвящены использованию GeoGebra в обучении на уроках математики, но опыта использования этой динамической среды для создания интерактивных заданий недостаточно для изучения производных элементарных функций. Анализ работ показал, литературе рассматриваются ЛИШЬ некоторые ЧTO  $\bf{B}$ примеры использования программы GeoGebra на уроках алгебры  $\mathbf{M}$ начал математического анализа при изучении производных, в основном содержащие построение графиков по заданной формуле [24; 31].

Рассмотрим несколько примеров,  $\mathbf{B}$ которых используются некоторые анимационные возможности приложений GeoGebra, которые были описаны выше.

В работе [12] описывается анимационно-геометрическое построение графика производной данной функции как способ вычерчивания графика производной по графику функции, заставляя точку «оставлять след» (рисунок 6).

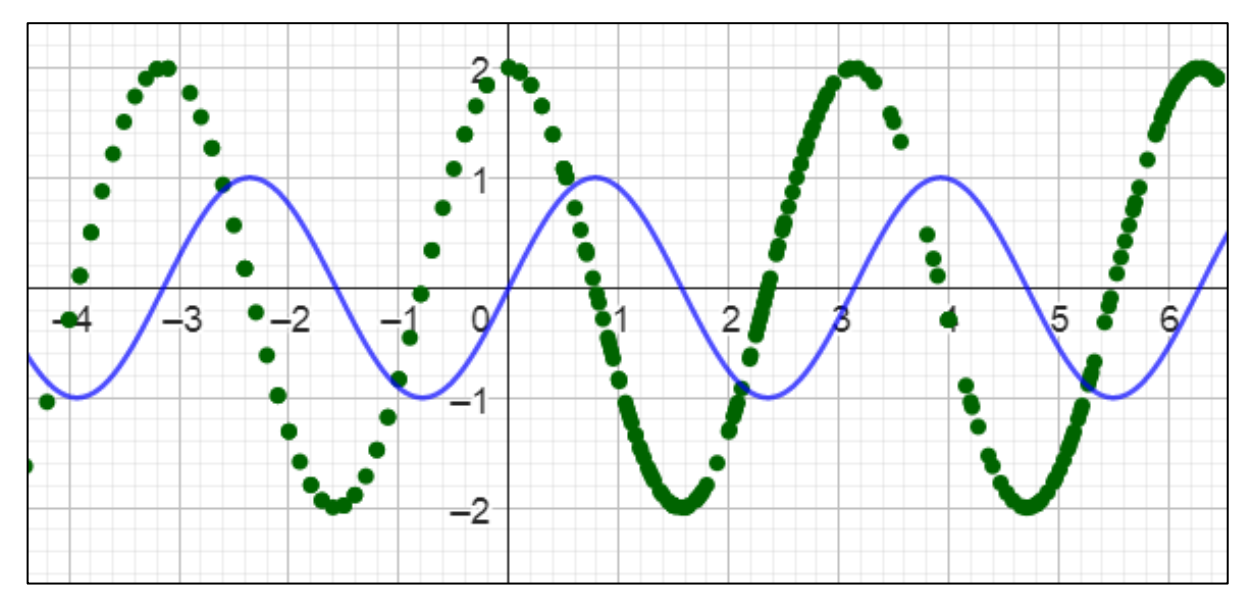

Рисунок 6 - Пример анимационно-геометрического построения графика в работе  $[12]$ 

В статье [19] исследуется положение касательной функции на участках, где демонстрируется геометрический различных смысл производной, поведение углового коэффициента касательной к графику функции, график производной функции, промежутки возрастания и убывания производной функции. Наблюдая за изменением положения касательной и за изменением значения углового коэффициента, учащийся может сделать вывод: на некоторых отрезках функция возрастает и угловой коэффициент положительный, на некоторых - отрицательный и функция убывает (рисунок 7).

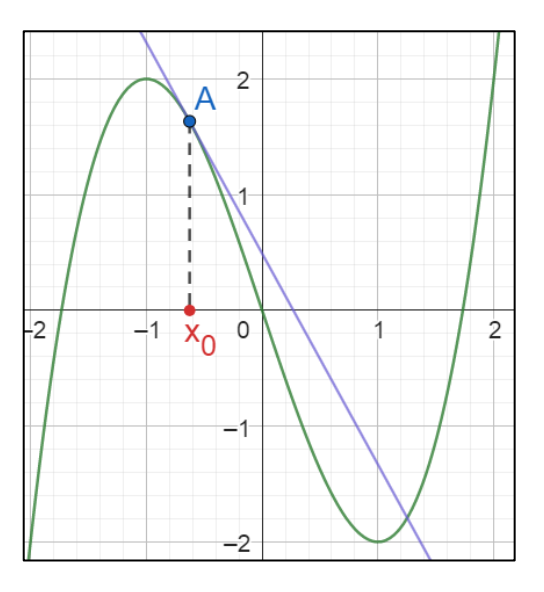

Рисунок 7 – Пример положения касательной к графику функции в работе [19]

Таким образом, динамическая среда GeoGebra имеет большие возможности для использования на уроках математики при изучении производных элементарных функций и их применения, однако эта проблема остается актуальной для учителя математики и требует дальнейшей разработки, накопления лучшего опыта.

# <span id="page-22-0"></span>**ГЛАВА 2. МЕТОДИЧЕСКИЕ ОСОБЕННОСТИ РАЗРАБОТКИ ЦИФРОВЫХ ДИДАКТИЧЕСКИХ МАТЕРИАЛОВ В ДИНАМИЧЕСКОЙ СРЕДЕ GEOGEBRA И ИХ ИСПОЛЬЗОВАНИЕ ПРИ ИЗУЧЕНИИ ПРОИЗВОДНЫХ ЭЛЕМЕНТАРНЫХ ФУНКЦИЙ**

<span id="page-22-1"></span>2.1 Разработка цифровых дидактических материалов в динамической среде GeoGebra

В соответствии с положениями ФГОС СОО и трудовыми функциями профессионального стандарта педагога использование ИКТ в процессе обучения математики предполагает не только умение обращаться с готовыми программами и приложениями, но и умение разрабатывать собственные цифровые дидактические материалы.

На сайте [30] дается следующее определение цифровым дидактическим ресурсам: «электронным (цифровым) дидактическим материалом (далее – ЭДМ или ЦДМ) является цифровое пособие, которое позволяет реализовать воздействие на ученика в соответствии с его особенностями восприятия и предложить ему работу подходящего уровня сложности».

Более того – применение цифровых пособий в наших реалиях чаще всего происходит именно через интерактивные доски или проекторы, что учитывается разработчиками цифровых образовательных ресурсов.

Цифровые дидактические материалы (далее – ЦДМ) играют важную роль в современном образовании, предоставляя учащимся интерактивные и разнообразные образовательные возможности. Одной из популярных сред для разработки ЦДМ является программа GeoGebra. Стоит отметить, что GeoGebra позволяет успешно решить проблему наглядности в процессе обучения математике. Она призвана помочь учителям более эффективно справляться с задачами, стоящими перед ними.

Анализируя различные ЦДМ, созданные в среде GeoGebra, а также опыт, представленный в научно-методический литературе, в

квалификационной работе выделены и описаны следующие обобщённые этапы разработки цифровых дидактических материалов в форме комплексных апплетов GeoGebra:

1. *Выбор типов задач.* Первый шаг в разработке ЦДМ в GeoGebra – выбор типов задач, с учетом содержания задачи и планируемой деятельности ученика при ее решении. Это могут быть задачи, требующие численного решения, задачи аналитического характера, задачи на построение и т.д. Определение целей и задач обучения поможет конкретнее определить содержание и функционал ЦДМ.

2. *Выбор приложений и их инструментов.* GeoGebra предоставляет разнообразные инструменты для создания интерактивных заданий такие, как инструменты рисования, взаимодействия с графиками и построение новых объектов, запись в поля ввода текста или формул. Эти инструменты должны обеспечивать выполнение планируемых действий учащегося при решении задач и стимулировать учащихся активно взаимодействовать с материалом, побуждая их к активной работе.

3. *Структура и наполнение апплета.* Выбрав необходимые приложения GeoGebra, элементы рабочего поля, объекты, функции и инструменты нужно четко определить их размещение (расположение и порядок) и связи (взаимодействие) в рамках апплета. Для более полного понимания учащимся материала можно добавлять текстовые пояснения, объясняющие основные понятия и шаги решения задач. Также можно вставлять изображения, видео и ссылки на дополнительные материалы, которые помогут учащимся углубить свои знания. Мультимедийные элементы делают ЦДМ более привлекательными и интерактивными. Можно добавить учащимся задачи, требующие манипуляций с объектами, изменения параметров и наблюдения за результатами. Это стимулирует учащихся активно участвовать в процессе обучения и развивает их аналитическое мышление.

Для каждого интерактивного задания необходимо указать заголовок. В рамках этих заданий мы можем использовать различные объекты, такие как «Текст», «Апплет GeoGebra» (включающего не только графическое поле, но и другие приложения), «Примечания», «Вопрос», «Видео», «Изображение», «Файл PDF» и «Веб» (рисунок 8). Эти элементы помогают создавать апплеты разных форматов, включая тестовые, текстовые и динамические задания [23].

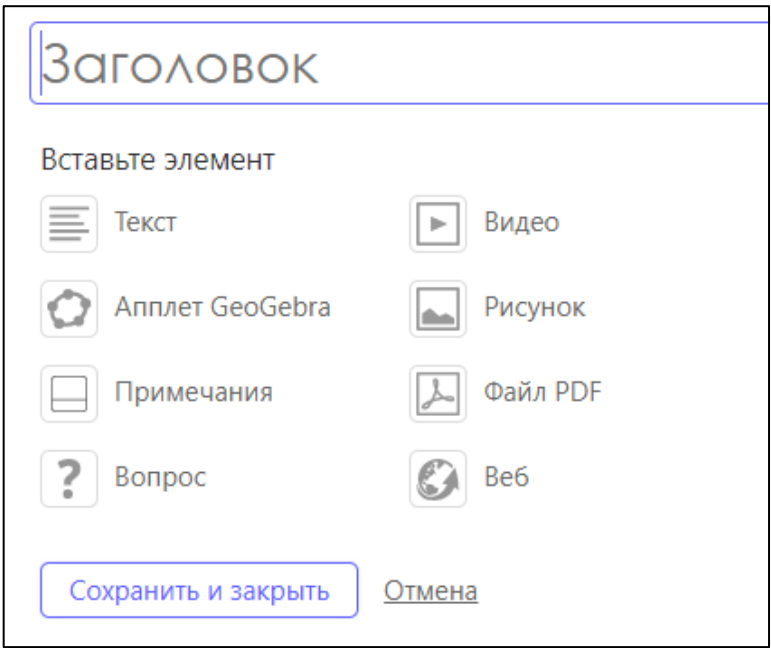

Рисунок 8 – Виды элементов при создании апплета

Следует различать в связи с особенностями перевода два разных значения понятия «апплет». На рисунке 8 показан элемент «Апплет GeoGebra» как один из структурных элементов при разработке ЦДМ. Мы будем понимать это понятие шире: апплет – это цифровой дидактический материал, созданный с помощью любых приложений и сервисов GeoGebra.

Нажав на «Апплет GeoGebra», в появившемся окне необходимо выбрать «Создать апплет», «Загрузить апплет» или «Поиск апплета» (рисунок 9).

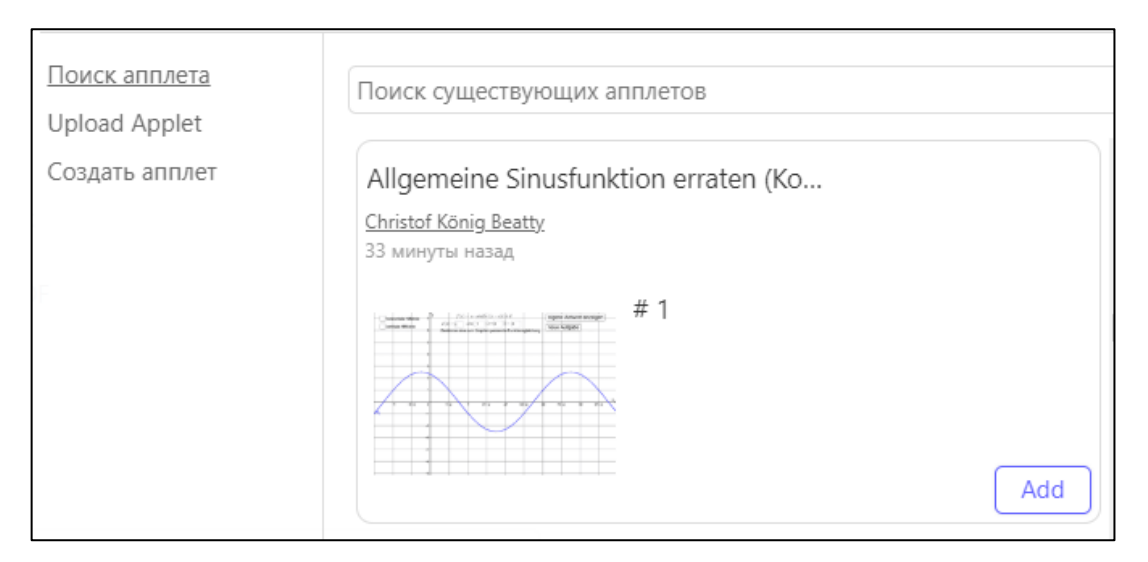

Рисунок 9 – Окно вставки апплета

4. *Проверка и оценка результатов обучения.* GeoGebra также предоставляет возможность создавать организовывать контроль в формате онлайн или оффлайн. Контроль может содержать в том числе и проверочные тесты, и вопросы с выбором ответа, открытые вопросы или задания на конструирование. Статистическая обработка результатов выполнения заданий в GeoGebra выполняется автоматически, это позволяет учителю получить обратную связь от учащихся и оценить их уровень достижений [23].

5. *Доступ к апплету.* Апплеты GeoGebra доступны на различных платформах и устройствах. Они могут быть запущены в отдельных вкладках браузеров (как отдельный сайт) на компьютерах, планшетах и смартфонах, поддерживающих различные операционные системы. Это означает, что учащиеся могут использовать апплеты GeoGebra на своих устройствах, что обеспечивает гибкость и удобство в обучении математике. Апплеты GeoGebra могут быть использованы неограниченное количество раз. Они сохраняют свою функциональность и интерактивность при каждом новом использовании. Это означает, что учащиеся могут возвращаться к апплетам снова и снова для повторного решения задач. Это особенно полезно для самостоятельного изучения и повторения материала. Преимущество многократного использования

апплетов GeoGebra также состоит в их способности интегрироваться с другими образовательными материалами и ресурсами. Апплеты могут быть встроены в электронные учебники, веб-сайты, блоги и другие цифровые платформы, что облегчает доступ учащихся к математическим приложениям и обеспечивает более полное и связанное обучение [23].

Для отправки задания учащимся, необходимо для начала открыть интересующий апплет и в правом верхнем углу нажать на кнопку «Назначить» («Assign»). В сплывающем окне необходимо выбрать «GeoGebra Lesson» (рисунок 10). Далее даем название своему уроку и нажимаем на кнопку «Создать».

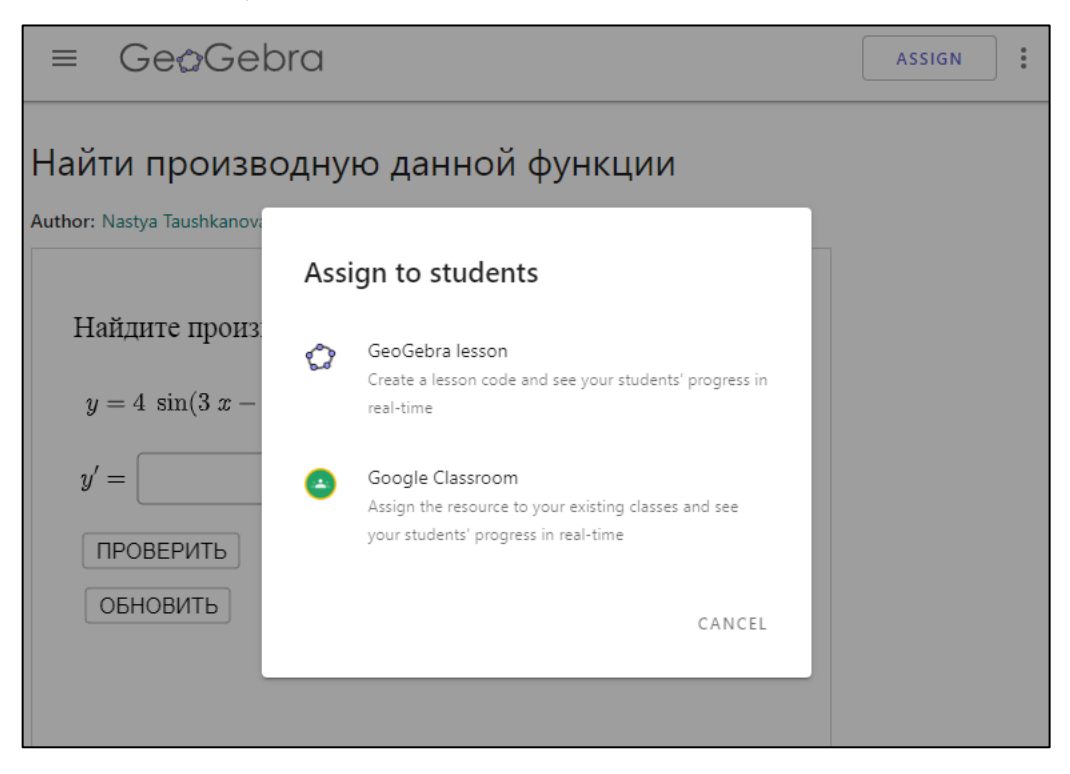

Рисунок 10 – Открытие доступа к апплету

Цифровые дидактические материалы, разработанные в GeoGebra, открывают новые возможности для образования. Их интерактивность, визуализация и активное взаимодействие с математическими объектами способствуют более глубокому пониманию и увлекательному изучению математики. GeoGebra предоставляет мощные инструменты для разработки ЦДМ и поддерживает разнообразные формы обучения, от самостоятельной работы до проверки знаний. Использование GeoGebra для

создания ЦДМ способствует развитию современных образовательных подходов и повышению эффективности обучения математике.

Как было отмечено ранее, GeoGebra - одна из самых широко используемых и надежных динамических сред. Одной из уникальных особенностей GeoGebra является открытый исходный код и отсутствие проблем с лицензией, связанной с ее использованием.

Для того чтобы научится создавать интерактивные математические приложения  $\mathbf{B}$ среде GeoGebra, эффективнее всего пользоваться сайтом [25], в котором подробно представлена работа в данном приложении, на примерах разобрано использование основных объектов и инструментов.

Рассмотрим пример разработки ЦДМ в форме апплета  $\mathbf{B}$ динамической среде GeoGebra для конкретной математической задачи, следуя этапам, представленным выше.

В теме «Непрерывные функции. Производная», опираясь на виды деятельности, прописанные в примерной рабочей программе СОО, мы рассматриваем задачи следующего типа:

вычисление производной;  $\equiv$ 

- геометрическая интерпретация производной;  $\equiv$
- $\equiv$ монотонность функции, критические точки и экстремум;
- нахождение уравнения касательной;

наибольшее и наименьшее значение функции.

### Пример

Разработка апплета «Нахождение производной функции» для типовой задачи из учебника: «Найдите производную данной функции  $f(x)$ , используя основные правила дифференцирования».

1. Выбор типов задач. Это задание относится  $\mathbf{K}$ ТИПУ «Вычисление производной» и требует записи ответа в аналитической форме. В задание включены несколько типов элементарных функций: степенные, тригонометрические, показательные, логарифмические.

2. *Выбор приложений и их инструментов.* Ученику, выполнив задание, нужно будет записать производную в аналитической форме, то есть в виде формулы, тогда следует использовать инструменты «Текст», «Окно ввода» и «Виртуальная клавиатура», для проверки ответа и обновления примера – инструмент «Кнопка». Данные инструменты встроены в приложение «Построение графиков» («GeoGebra Graphing»).

3. *Структура и наполнение апплета.* Апплет будет открываться с помощью браузера в отдельном окне. В этом окне будет несколько однотипных по виду деятельности заданий, расположенных последовательно друг за другом. В каждом задании ученику необходимо найти производную функции, содержащей несколько элементарных, используя различные правила дифференцирования, и записать ответ в виде формулы. Форма ответа может быть учеником выбрана любой: он может упростить выражение или же записать длинную формулу ничего не упрощая.

С помощью описанных выше инструментов, создаем четыре окна, с помощью приложения «GeoGebra Graphing», включающих в себя формулировку задания, функцию, поле для ввода ответа в аналитической форме, кнопку для проверки результата, кнопку для обновления задания и графический индикатор проверки результата. На рисунках 11 и 12 представлены скриншоты окон с выполненными заданиями.

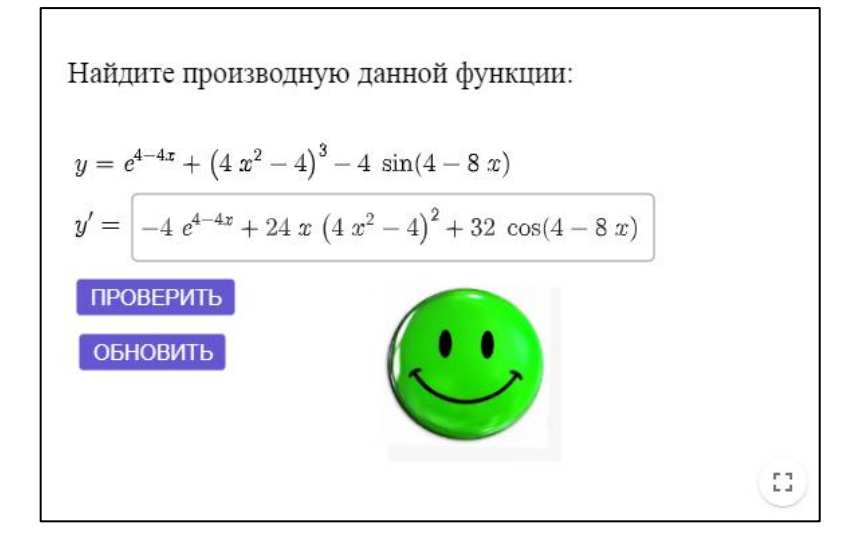

Рисунок 11 – Верно выполненное задание

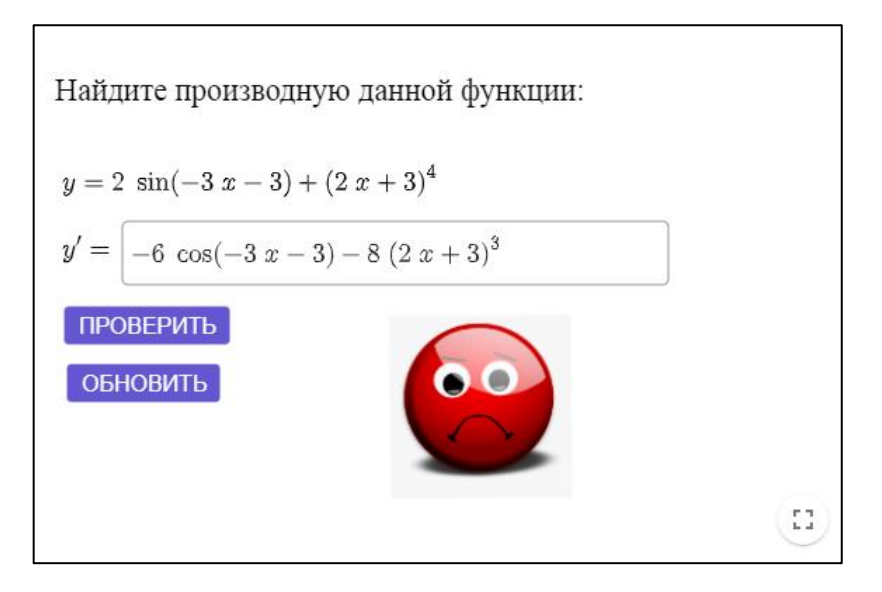

Рисунок 12 – Неверно выполненное задание

4. *Проверка и оценка результатов обучения*. Проверка включает в себя две составляющие:

– для ученика проверка проводится посредством графического индикатора результата выполнения задания;

– для учителя проверка осуществляется в «GeoGebra Classroom», он может отобразить информацию для всех учеников на экране или использовать ее самостоятельно в сводном виде.

Кроме того, учитель может задавать вопросы любому ученику и видеть их ответы во время выполнения заданий. При этом имеется возможность скрывать имена учащихся при отображении ответов на вопросы. В Приложениях А и Б представлены проверка результатов учащихся в режиме реального времени и обратная связь с учащимися.

5. *Доступ к апплету*. Доступ к апплету осуществляется посредством ссылки в сети интернет (рисунок 13), которую учитель предоставляет ученикам посредством отправки на электронную почту учащегося или сканирования QR-кода. При переходе по ссылке ученик регистрируется под своим именем и преступает к выполнению задания. Учитель в любой момент может ограничить активность ссылки, открыть или закрыть доступ к данному апплету, удалять учащихся с текущего урока и добавлять новых.

# Нахождение производной

Присоединяйтесь к уроку в www.geogebra.org/classroom/hqaspdtz |

или введя код на www.geogebra.org/classroom

# **HQAS PDTZ**

Рисунок 13 – Подключение учащихся к уроку

Геометрическая среда GeoGebra как универсальный цифровой ресурс является неотъемлемой частью инструментария современного учителя. Большой выбор встроенных инструментов в GeoGebra позволяет учителям, vчитывая свои собственные возможности и опыт, а также индивидуальные особенности и потребности обучающихся, создавать интерактивные задания различного уровня сложности и интерактивности. Кроме того, платформа «GeoGebra Classroom» позволяет отправлять эти задания также объединяет в себе учащимся выполнения. a ДЛЯ весь инструментарий и приложения GeoGebra.

<span id="page-30-0"></span> $2.2$ Методические особенности использования цифровых дидактических материалов динамической среды GeoGebra в обучении решению задач на применение производной

Опираясь на возможности программы GeoGebra и на этапы разработки ЦДМ в GeoGebra, в квалификационной работе предлагается классифицировать методические особенности использования ЦДМ динамической среды GeoGebra по трем различным основаниям:

по форме работы с учащимися;

по характеру взаимодействия учащегося с информацией, представленной в различной форме;

по форме организации контроля.

Рассмотрим подробнее первую группу методических особенностей ЦДМ, разработанных в приложениях GeoGebra:

1. On-line урок (например, при дистанционном обучении), где учитель создает виртуальное классное пространство, куда учащиеся могут присоединиться по ссылке и взаимодействовать интерактивно с апплетами GeoGebra:

1.1. *Групповая работа.* Апплет GeoGebra предоставляет возможность совместной работы и обмена материалами в режиме реального времени. Интерактивный доступ к одному и тому же апплету с конкретным заданием обеспечивается всем ученикам в группе посредством функций платформ для видеоконференцсвязи. Также сохраняется контроль учителя над работой всей группы. Не все ЦДМ имеют такую возможность использования.

1.2. *Индивидуальная работа.* Апплет GeoGebra предлагает возможности для индивидуального обучения и самостоятельной работы по ссылке с индивидуальной регистрацией. Учащиеся могут самостоятельно выполнять задания в апплете, а учитель имеет возможность предоставлять поддержку и обратную связь, осуществляет контроль в процессе и по результатам работы.

1.3. *Фронтальная работа.* Учитель использует экран своего компьютера, чтобы показать, как использовать апплеты GeoGebra, как изменения параметров в апплете влияют на результаты. Далее учитель дает задание учащимся, один из которых демонстрирует экран своего устройства с процессом выполнения задания в апплете;

2. Off-line обучение с использованием GeoGebra (на уроках в классе):

2.1. *Фронтальная работа.* Учитель может использовать апплеты GeoGebra на интерактивной панели или смарт-доске. Все ученики в классе работают на месте со своим персональным устройством (ответ или процесс выполнения задания конкретного

ученика можно продемонстрировать на смарт-доске) или в тетради (в это случае учитель уже имеет меньшие возможности для контроля над выполнением задания).

2.2. *Индивидуальная работа.* каждый ученик работает на своем индивидуальном устройстве, учитель имеет возможность контролировать каждого отдельно взятого ученика в личном кабинете GeoGebra Classroom.

Заметим, что программа GeoGebra имеет стационарную версию. Это обеспечивает доступ к GeoGebra и ее функциональности для *индивидуальной* или *самостоятельной работы* даже в условиях, когда интернет недоступен (однако, в этом случае текущий контроль в личном кабинете GeoGebra Classroom учителю будет недоступен).

Рассмотрим методические особенности в зависимости от формы организации контроля:

1. Текущий контроль происходит в режиме реального времени. Учитель может его осуществлять непосредственно в личном кабинете или просить учеников провести проверку хода выполнения задания, предоставляя им возможность продемонстрировать апплет на экране.

2. Итоговый контроль осуществляется непосредственно по завершению задания, учитель смотрит на количество правильных ответов без статистической обработки (ПРИЛОЖЕНИЕ А).

Можно выделить еще две методические особенности использования ЦДМ динамической среды GeoGebra для организации контроля:

1. Визуальная форма контроля в среде GeoGebra дает возможность учителю наблюдать за процессом выполнения задания учеником в апплете на экране своего компьютера или на смарт-доске в режиме реального времени.

2. Статистическое представление итогов выполнения задний учащимися. Данные будут статистически обработаны автоматически в среде GeoGebra без участия учителя и будут выводится в виде

гистограммы с распределением ответов учащихся (рисунок 14). Учитель может посмотреть, какое задание было выполнено лучше остальных, а какое задание вызвало наибольшие затруднения.

Учитель может комбинировать и использовать на уроке несколько форм контроля при проверке работ выполнения заданий в апплете учащимися.

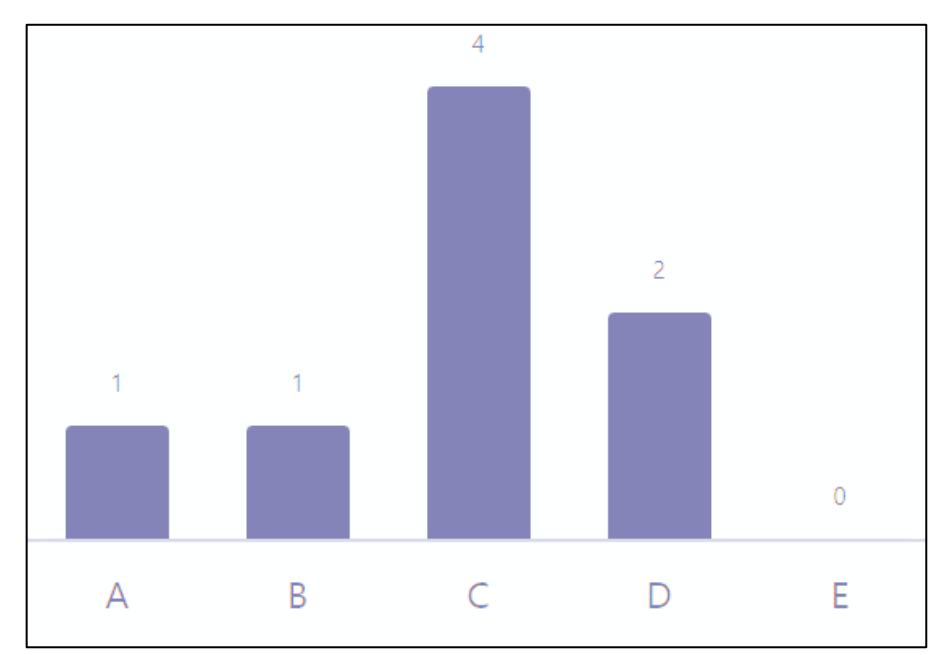

Рисунок 14 – Статистическая форма представления контроля

Следующие методические особенности заключаются в характере взаимодействия учащегося с апплетом в зависимости от вида представленной информации в задании. Апплет предоставляет возможность обеспечивать различный характер взаимодействия ученика с информацией, представленной в приложении:

1. С использованием визуализации:

1.1. *Статичная визуализация.* GeoGebra позволяет создавать статичные графики или вставлять отдельные изображения, которые могут быть использованы для демонстрации и иллюстрации математических понятий.

1.2. *Динамическая визуализация.* GeoGebra позволяет создавать динамические модели. Учащиеся могут манипулировать

объектами и параметрами и наблюдать за изменениями. Это позволяет им исследовать взаимосвязи и влияние различных переменных на математические объекты.

 $2.$ Без использования визуализации:

GeoGebra может 2.1. Ввод текста и  $do$ ормул. быть работы  $\mathbf{c}$ аналитическими использована ДЛЯ выражениями, формулами и уравнениями. Учащиеся могут выполнять символьные вычисления, решать математические задачи  $\mathbf{M}$ проводить аналитические рассуждения, используя функции и возможности GeoGebra.

Формат тестирования с выбором ответа. GeoGebra  $2.2.$ может быть использована в качестве инструмента для создания тестов на закрепление и повторение материала.

Данная методическая особенность напрямую зависит от содержания изучаемого материала, выбора типа задач и используемых приложений GeoGebra.

Производная функции и ее применение являются одними из основных тем, непосредственно связанным с учебной деятельностью учащихся. В курсе «Алгебра и начала математического анализа» в 10-11 классах особое внимание уделяется решению задач на применение производной. Анализируя учебники и примерную рабочую программу СОО [1; 15; 22], можно выделить следующие основные типы задач:

Уравнение касательной к графику функции. Для решения  $1.$ данного типа задач необходим теоретический материал, представленный в учебниках [1; 15].

Пусть даны функция  $y = f(x)$  и точка  $M(a; f(a))$  и известно, что существует  $f'(a)$ . Составим уравнение касательной к графику заданной функции в заданной точке. Это уравнение, как уравнение любой прямой, не параллельной оси ординат, имеет вид  $y = kx + b$ .

Известно, что  $k = f'(a)$ .

Известно, что искомая прямая проходит через точку  $M(a; f(a))$ .

Если подставим значение углового коэффициента и координаты точки М в уравнение прямой, получим верное равенство

$$
y = f(a) + f'(a)(x - a).
$$

Получено уравнение касательной к графику функции  $y = f(x)$  в точке  $x = a$ .

 $2.$ Применение производной для исследования  $\boldsymbol{\omega}$   $\boldsymbol{\omega}$  $H\ddot{a}$ монотонность и экстремумы. Для решения данного типа задач используются два признака монотонности функции:

Признак возрастания функции: если для всех х из  $2.1.1.$ промежутка  $(a, b)$  выполняется неравенство  $f'(x) > 0$ , то функция f возрастает на этом промежутке.

 $2.1.2.$ Признак убывания функции: если для всех х из промежутка  $(a, b)$  выполняется неравенство  $f'(x) < 0$ , то функция f убывает на этом промежутке.

Также используются следующие определения:

 $2.2.1.$ Внутренние точки области определения функции, в которых производная равна нулю или не существует, называют критическими точками.

 $2.2.2.$ Точку х<sub>о</sub> называют точкой максимума функции f, если существует окрестность точки  $x_0$ , такая, что для всех  $x$  из этой окрестности выполняется неравенство  $f(x_0) \ge f(x)$ .

 $2.2.3.$ Точку  $x_0$  называют точкой минимума функции  $f$ , если существует окрестность точки  $x_0$ , такая, что для всех  $x$  из этой окрестности выполняется неравенство  $f(x_0) \leq f(x)$ .

 $2.2.4.$ Общее название точек максимума и минимума - точки экстремума.

3. Построение графиков функций. Решая задачи данного типа, необходимо придерживаться плана построения графика функции:

> $3.1.$ Поиск области определения функции  $D(y)$ .

 $3.2<sub>1</sub>$ Определение вида функции: четная, нечетная.

 $3.3.$ Поиск точек пересечения графика функции с осями Ох и  $Ov.$ 

 $3.4.$ Нахождение асимптот графика функции.

 $3.5.$ Нахождение интервалов монотонности функции и точек экстремума.

 $3.6.$ Нахожление промежутков выпуклости, вогнутости графика и точек перегиба.

Также следует помнить, что если функция  $y = f(x)$  непрерывна на всей числовой прямой, то достаточно найти критические точки, точки экстремума, промежутки монотонности, точки пересечения графика с осями координат для построения эскиза графика функции.

 $\overline{4}$ Нахождение наибольшего и наименьшего значений функции. Будем использовать следующие определения для решения этого типа задач:

 $4.1.$ Если функция непрерывна на отрезке, то она достигает на нем и своего наибольшего, и своего наименьшего значений.

4.2. Наибольшего и наименьшего значений непрерывная функция может достигать как на концах отрезка, так и внутри него.

 $4.3.$   $Ecmu$ наибольшее (или наименьшее) значение достигается внутри отрезка, то только в критических точках.

Полученные выводы о приложениях производной применяются на таких функциях, как:

степенная;

показательная;

логарифмическая;  $\equiv$ 

тригонометрическая.

Необходимо отметить, что школьные учебники по алгебре преимущественно ориентированы на традиционное обучение, используя стандартные методы и средства. В современных условиях учитель имеет использовать информационные технологии, чтобы возможность переводить задания из учебника в интерактивную форму для более эффективной организации обучения.  $O<sub>H</sub>$ может подбирать соответствующие интерактивные инструменты и формулировать задания с учетом методических особенностей разработки в динамической среде.

Нами были подобраны примеры задач из школьных учебников по алгебре и началам математического анализа А. Г. Мордковича [1] и А. Г. Мерзляка [15] и для каждого них указаны инструменты динамической среды GeoGebra, с помощью которых учитель может представить и использовать эти задачи на уроке в интерактивной форме (Таблицы 3, 4).

Таблица 3 – Примеры использования инструментов GeoGebra в решении задач из учебника А. Г. Мордковича [1]

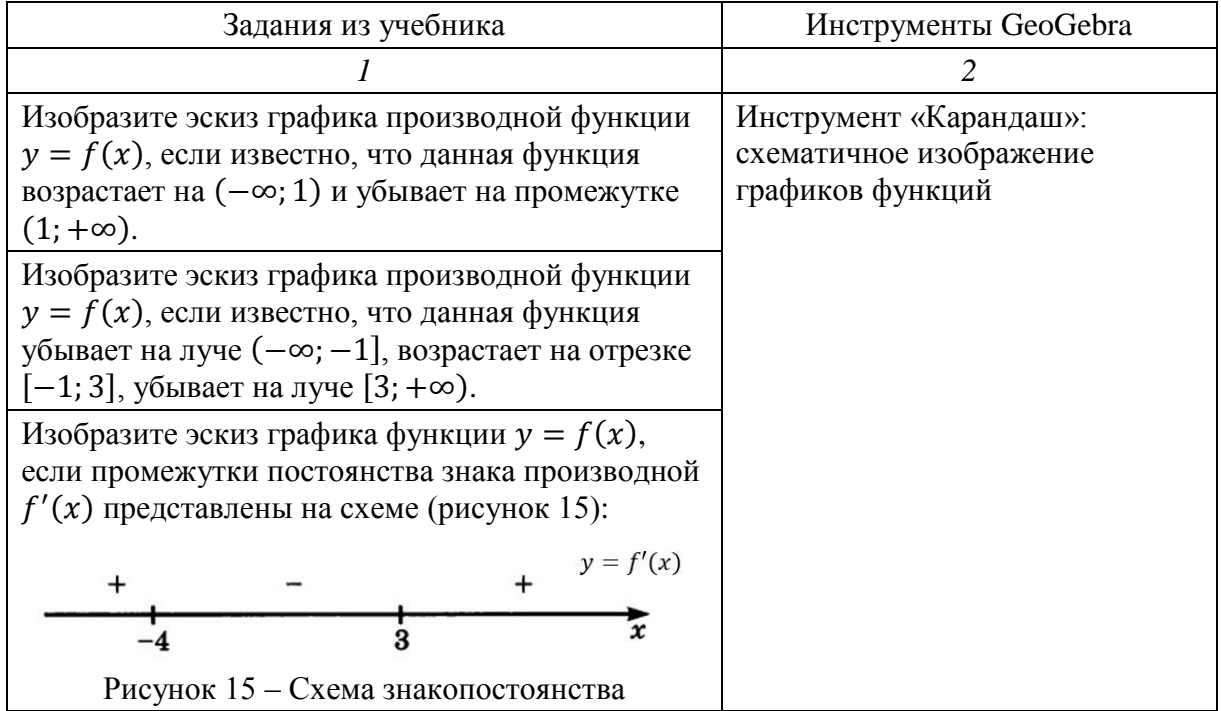

*Продолжение таблицы 3*

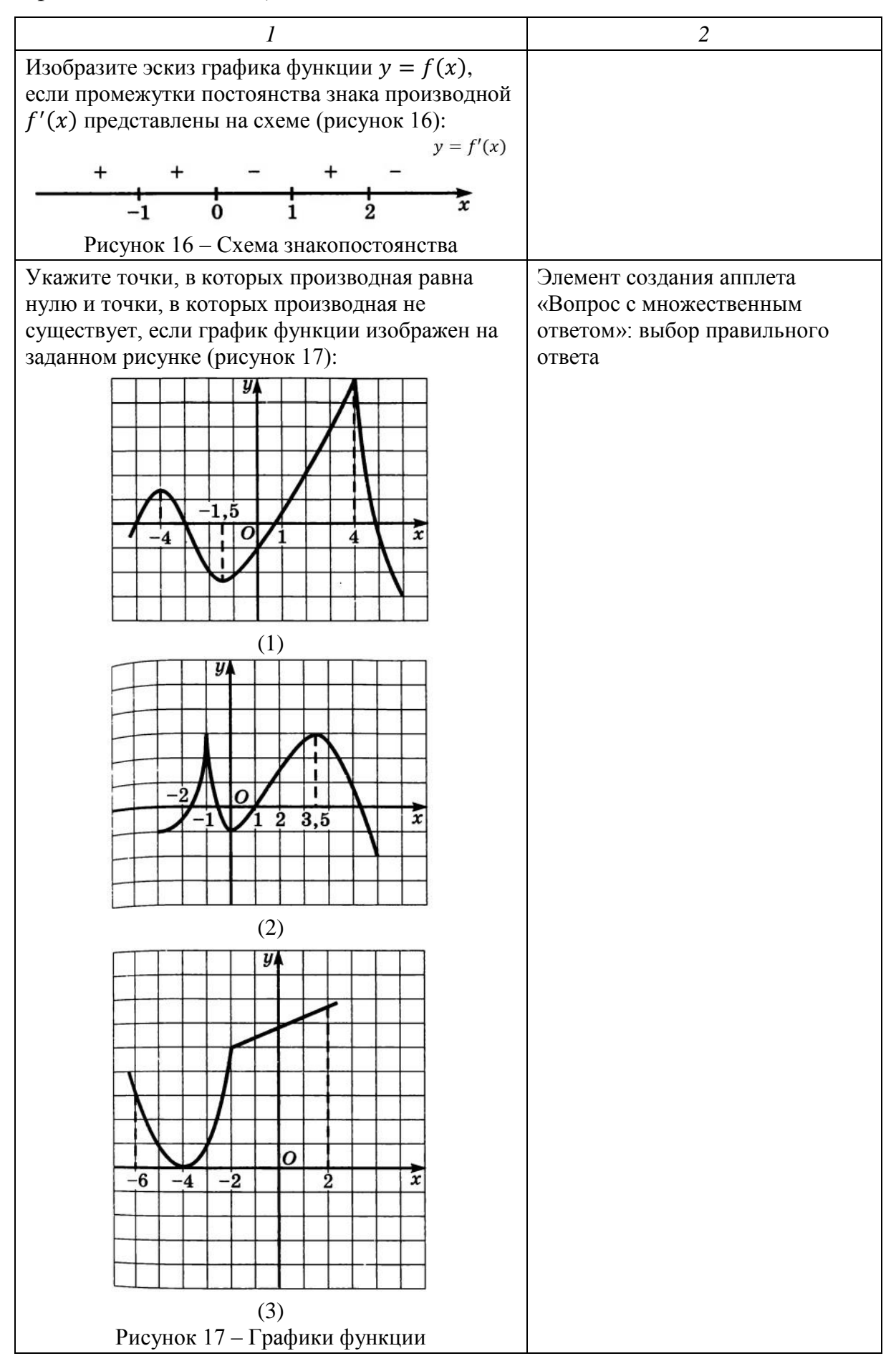

Таблица 4 - Примеры использование инструментов GeoGebra в решении задач учебника А. Г. Мерзляка [15]

| Задания из учебника                                                                                                    | Инструменты GeoGebra                                                                                  |
|----------------------------------------------------------------------------------------------------|----------------------------------------------------------------------------------------------------|
| 1                                                                                                    | $\overline{2}$                                                                                        |
| Функция $y = f(x)$ определена на множестве<br>действительных чисел и имеет производную в<br>каждой точке области определения.<br>На рисунке 18 изображен график функции<br>$y = f(x)$ . Сколько точек экстремума имеет<br>функция $y = f(x)$ ? | Инструмент «Окно ввода»:<br>проверка введенного ответа.<br>Инструмент «Кнопка»:<br>обновление задания |
| $x_1 x_2 x_3 x_4 x_5$<br>0<br>$x_{6}$                                                                                                    |                                                                                                    |
| Рисунок 18 - График функции                                                                                                    |                                                                                                    |
| Найдите наибольшее и наименьшее значения                                                                                                    |                                                                                                    |
| функции f на указанном отрезке.                                                                                                    |                                                                                                    |
| Найдите координаты точки параболы<br>$y = 2x^2 - x + 1$ , в которой касательная к ней                                                                                                    |                                                                                                    |
| параллельна прямой $y = 7x - 8$ .                                                                                                    |                                                                                                    |
| На рисунке 19 изображен график функции<br>$y = f(x)$ , определенной на R. Среди<br>приведенных на рисунке 20 графиков укажите<br>тот, который может быть графиком функции<br>$y = f'(x)$ .<br>$y = f(x)$                                       | Элемент создания апплета<br>«Вопрос с множественным<br>ответом»: выбор правильного<br>ответа          |
| Рисунок 19 - График функции                                                                                                    |                                                                                                    |
| $y_{\rm A}$<br>$\Omega$                                                                                                    |                                                                                                    |
| Рисунок 20 - График производной функции                                                                                                    |                                                                                                    |

*Продолжение таблицы 4*

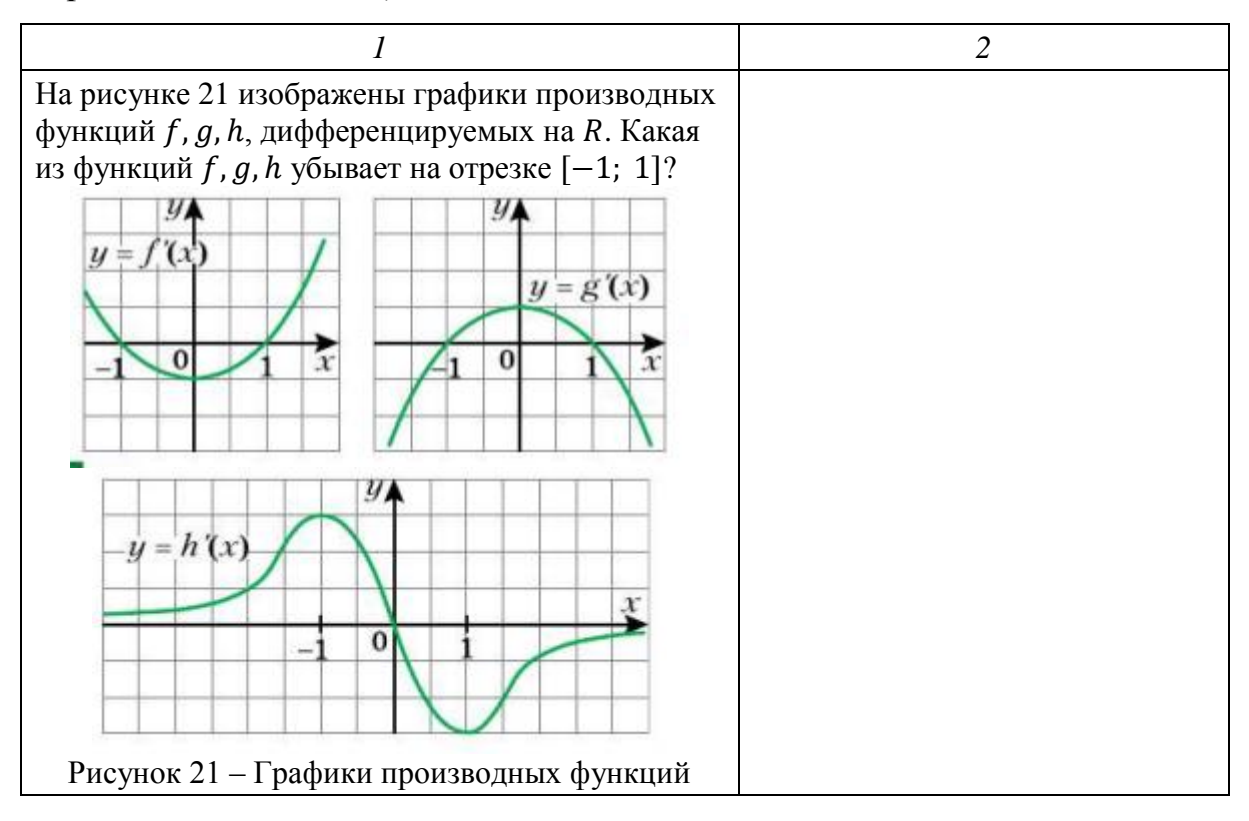

Также нами были разработаны собственные апплеты, где задействованы инструмент «Ползунок» и элемент создания апплета «Примечание» для исследования функции на монотонность и экстремумы.

В связи с этим обучение решению задач на применение производной с использованием ЦДМ GeoGebra должно учитывать конкретные методические особенности. В квалификационной работе на основе анализа педагогического опыта и научно-методической литературы [11; 13; 17; 19; 24; 27; 28] были выявлены следующие методические особенности:

1) использование инструментов, позволяющих не только выполнять действия с анимацией, но и вводить числовые данные и символы;

2) разработка заданий, поддерживающих возможность передвижения точек с помощью манипулятора – мыши на компьютере либо рукой на сенсорном экране планшета или телефона;

 $3)$ формулировка заданий должна содержать указания, необходимые при выполнении определенных действий в GeoGebra для решения задачи;

 $4)$ возможность быстро и оперативно проводить проверку учителем различных действий учащихся при выполнении задания;

 $5)$ понимание учащимся, в каком виде необходимо сдавать задание, чтобы оно считалось выполненным.

Используя возможности инструментов и приложений (описанных в параграфе 1.2) для разработки апплетов и обеспечения активного выполнения этих заданий учеником в GeoGebra, мы разработали свои задания, а также сделали в среде GeoGebra цифровой интерактивный формат для некоторых примеров из учебников алгебры и начал математического анализа. Разработанные нами задания и примеры в приложении «GeoGebra Graphing» непосредственно связывают деятельность учащихся с теми приложениями производной, которые нужно выполнить при их решении, и опираются на отмеченные нами выше методические особенности их разработки.

Рассмотрим примеры заданий по теме «Непрерывные функции. Производная», разработанные в динамической среде с помощью инструментов описанных выше  $\mathbf{M}$  $\mathbf{c}$ учетом **BCCX** методических особенностей и обобщенных этапов разработки ЦДМ в GeoGebra.

При разработке примера 1 мы использовали инструменты «Ползунок» и элемент создания апплета «Примечание», примера 2 -«Карандаш», примера 3 – «Окно ввода» и «Кнопка».

### Пример 1

Найдите производную функции  $y = x^3 + 3x^2 - 1$ , постройте график функции и ее производной.

Указание. В окно ввода с помощью виртуальной клавиатуры введите функцию в аналитической форме. Перемещая точку А, заполните таблицу по известным элементам. Для этого нажмите на иконку инструмента

«Карандаш» в панели инструментов таблицы или воспользуйтесь функцией «Выбор объекта». С их помощью вы сможете заполнить ячейки таблицы. Сравните найденную вами производную с «Проверкой».

1. *Выбор типов задач.* Мы разработали собственный апплет: «Интерактивное задание». Это задание относится к типу «Применение производной для исследования функции на монотонность и экстремумы» и требует манипуляций учащегося с рабочим полем в виде передвижения точки по графику функции, для вычерчивания графика производной, и ввода значений в таблицу по следующим критериям, опираясь на абсциссу точки А:

- угловой коэффициент  $k$ ;
- угол наклона касательной  $\alpha$ ;
- монотонность функции;
- экстремум.

2. *Выбор приложений и их инструментов.* Учащемуся необходимо ввести функцию в окно ввода, исследовать график функции, путем передвижения точки по рабочему полю, вычислить производную и заполнить таблицу.

Мы использовали такие инструменты, как:

– «Окно ввода» и «Виртуальная клавиатура» для введения функции в аналитической форме;

- «Карандаш» для заполнения таблицы;
- «Флажок» для проверки найденной производной;
- «Ползунок» для изменения параметров точки  $A$ ;

– элемент создания апплета «Примечание» для построения и заполнения таблицы.

Данные инструменты встроены в приложение «GeoGebra Graphing».

3. *Структура и наполнение апплета.* Апплет будет открываться с помощью браузера в отдельном окне, в котором будут представлены два

блока: первый – приложение «GeoGebra Graphing», второй – «Примечание».

В блоке «Примечание», во время заполнения таблицы, учеником может быть выбрана любая форма ответа: он может заполнять таблицу с помощью «карандаша» или же вписывать текст с помощью функции «Выбор ответа», что встроена в блок «Примечание».

В приложении «GeoGebra Graphing» создаем окно, включающее в себя формулировку задания, поле для ввода функции в аналитической форме, поле с графическим представлением функции и производной, флажок для проверки найденной производной, кнопку для сброса задания. В блоке «Примечание» создаем таблицу размером 6 ячеек в длину и 5 ячеек в ширину.

4. *Проверка и оценка результатов обучения*. Проверка включает в себя две составляющие:

4.1. Для ученика проверка проводится посредством отображения формулы производной с помощью инструмента «Флажок».

4.2. Для учителя проверка осуществляется в «GeoGebra Classroom», где он может посмотреть на заполнение таблицы и за передвижением точки по рабочему полю в режиме реального времени у отдельно взятого ученика полностью и просмотреть полностью выполненное задние у всего класса.

5. *Доступ к апплету*. Доступ к апплету осуществляется посредством ссылки в сети интернет, которую учитель предоставляет ученикам посредством отправки на электронную почту учащегося или сканирования QR-кода.

Покажем работу учащегося при выполнении примера в динамической среде GeoGebra. Учащийся открывает апплет в онлайнверсии GeoGebra (перейдя по указанной учителем ссылке). На рабочем листе задана кубическая парабола  $y = x^3$ . Аналитическую форму функции

можно изменить в окне ввода. Для выполнения данного задания необходимо вспомнить. что угловой коэффициент учащемуся  $\mathbf{k}$ касательной к графику функции  $f$  равен производной от функции в точке  $x_0: k = f'(x_0).$ 

Решение примера 1 представлено на рисунке 22.

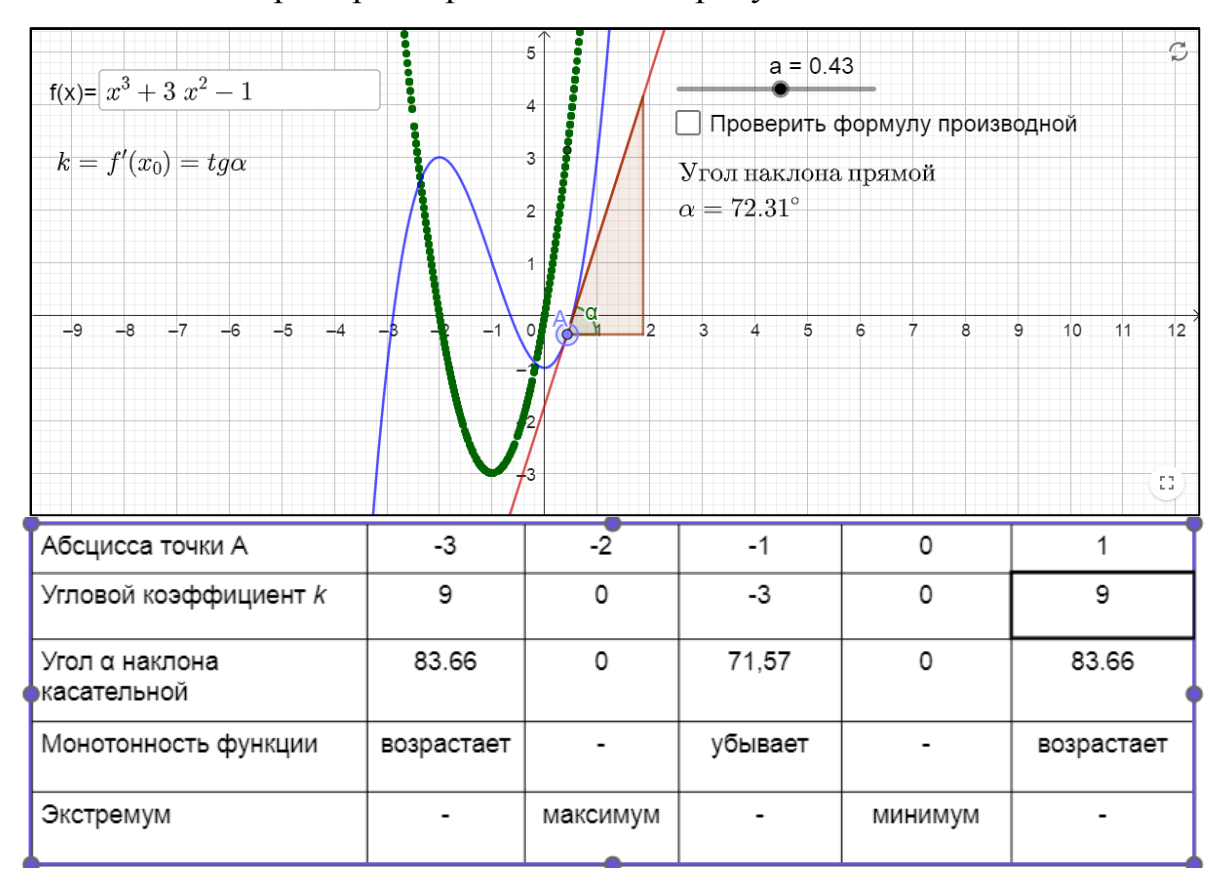

Рисунок 22 – Решение примера 1

Разработанный апплет содержит в себе как статичную визуализацию, так и динамическую, а также ввод текста и формул в аналитической форме.

# Пример 2

Эскизы графиков функции:

Изобразите эскиз графика производной функции  $y = f(x)$ , 1. если известно, что данная функция возрастает на (-∞; 1) и убывает на промежутке  $(1; +\infty)$ .

2. Изобразите эскиз графика производной функции  $y = f(x)$ , если известно, что данная функция убывает на луче (−∞; −1], возрастает на отрезке  $[-1; 3]$ , убывает на луче  $[3; +\infty)$ .

3. Изобразите эскиз графика функции  $y = f(x)$ , если промежутки постоянства знака производной  $f'(x)$  представлены на схеме (рисунок 23):

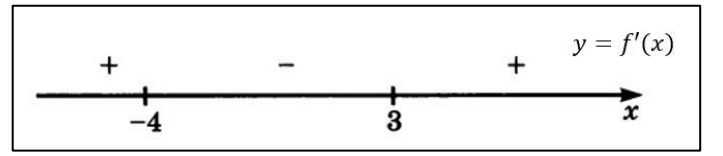

Рисунок 23 – Схема знакопостоянства производной №1

4. Изобразите эскиз графика функции  $y = f(x)$ , если промежутки постоянства знака производной  $f'(x)$  представлены на схеме (рисунок 24):

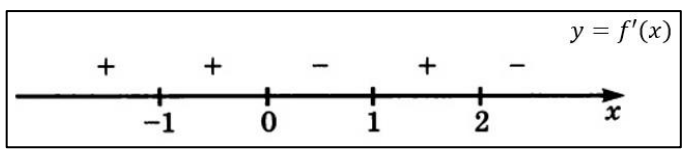

Рисунок 24 – Схема знакопостоянства производной №2

*Указание.* Используя инструмент «Карандаш», изобразите график функции, удовлетворяющей условиям задачи.

1. *Выбор типов задач.* Мы разработали апплет на задание из учебника: «Изобразите эскиз графика функции, если известны промежутки знакопостоянства». Это задание относится к типу «Построение графика функции» и требует представление ответа в графической форме. В задание включено как построение эскиза графика функции, так и эскиза графика производной функции.

2. *Выбор приложений и их инструментов*. На поле построения ученик с помощью инструмента «Карандаш» строит эскизы графиков функции и производной. Данный инструмент встроены в приложение «GeoGebra Graphing».

3. *Структура и наполнение апплета*. Апплет будет открываться с помощью браузера в отдельном окне. В этом окне будет четыре однотипных по виду деятельности задания, расположенных

последовательно друг за другом. В каждом задании ученику необходимо построить эскизы графиков, которые у каждого учащегося могут быть различны в точности до константы.

4. *Проверка и оценка результатов обучения*. В данном апплета проверка включает в себя только одну составляющую – для учителя, которая осуществляется в «GeoGebra Classroom».

5. *Доступ к апплету*. Доступ к апплету осуществляется посредством ссылки в сети интернет.

Ученику следует помнить, что:

– если производная функции положительна, то сама функция возрастает,

– если производная функции отрицательна, то сама функция убывает,

если производная функции в точке  $x_0$  равна нулю, то функция в этой точке  $x_0$  достигает своего наибольшего или наименьшего значения.

На рисунке 25 и в Приложении В представлено решение данного примера.

#### $N<sup>2</sup>1$

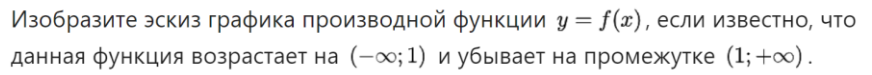

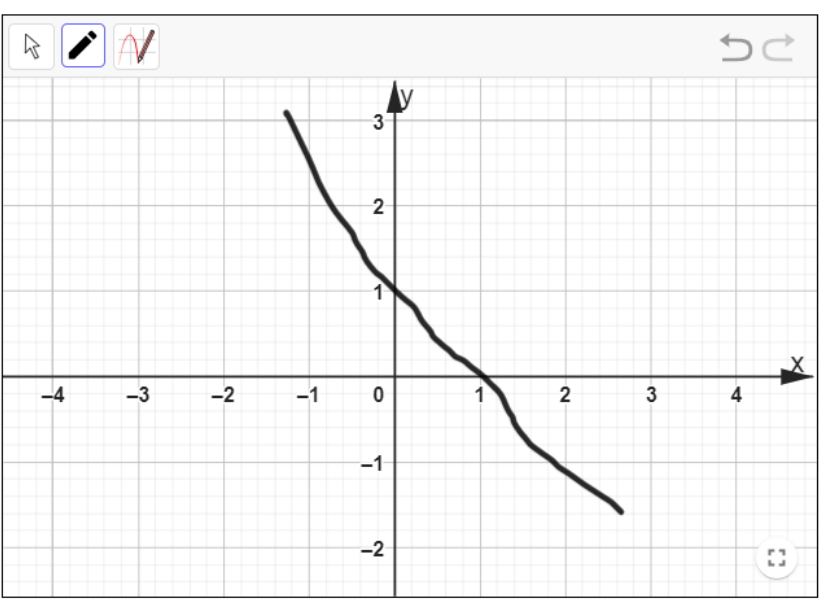

Рисунок 25 – Решение примера 2, задание 1

### Пример 3

На рисунке изображены график дифференцируемой функции  $y =$  $f(x)$  и касательная к нему в точке с абсциссой  $x_0$ . Найдите значение производной функции  $f(x)$  в точке  $x_0$ .

Указание. После ввода ответа нажмите «Enter» для проверки ответа.

 $1<sub>1</sub>$ Выбор типов задач. Мы разработали апплет на задание из учебника: «Найти значение производной функции в точке  $x_0$ ». Это задание относится к типу «Геометрический смысл производной» и требует записи ответа в виде действительного числа.

 $2<sub>1</sub>$ Выбор приложений и их инструментов. Ученику, выполнив задание, нужно записать ответ в виде числа, значит необходимо воспользоваться инструментами «Окно «Виртуальная ввода»  $\boldsymbol{\mathrm{M}}$ клавиатура», для обновления задания – инструментом «Кнопка». Для отображения непосредственно самого задания необходимы инструмент «Текст» и рабочее поле. Данные инструменты встроены в приложение «GeoGebra Graphing».

3. Структура и наполнение апплета. Апплет будет открываться с помощью браузера в отдельном окне. В этом окне будет расположено задание, в котором ученику необходимо вычислить производной функции в точке х<sub>о</sub> и записать ответ в виде числа.

С помощью описанных выше инструментов, создаем ОКНО приложения «GeoGebra Graphing», включающее в себя формулировку задания, поле для ввода ответа, кнопку для обновления задания и идентификатор. необходимый графический ДЛЯ проверки ответа. введенного учеником.

Визуализации в данном апплете представлена в статическом виде.

 $\overline{4}$ . Проверка и оценка результатов обучения. Проверка включает в себя две составляющие:

 $4.1.$ Для ученика проверка проводится посредством графического индикатора результата выполнения задания.

4.2. Для учителя проверка осуществляется в «GeoGebra Classroom», где он может провести как итоговый контроль, так и текущий.

5. *Доступ к апплету*. Доступ к апплету осуществляется посредством ссылки в сети интернет.

На рисунке ниже изображены скриншоты работающего приложения (рисунок 26).

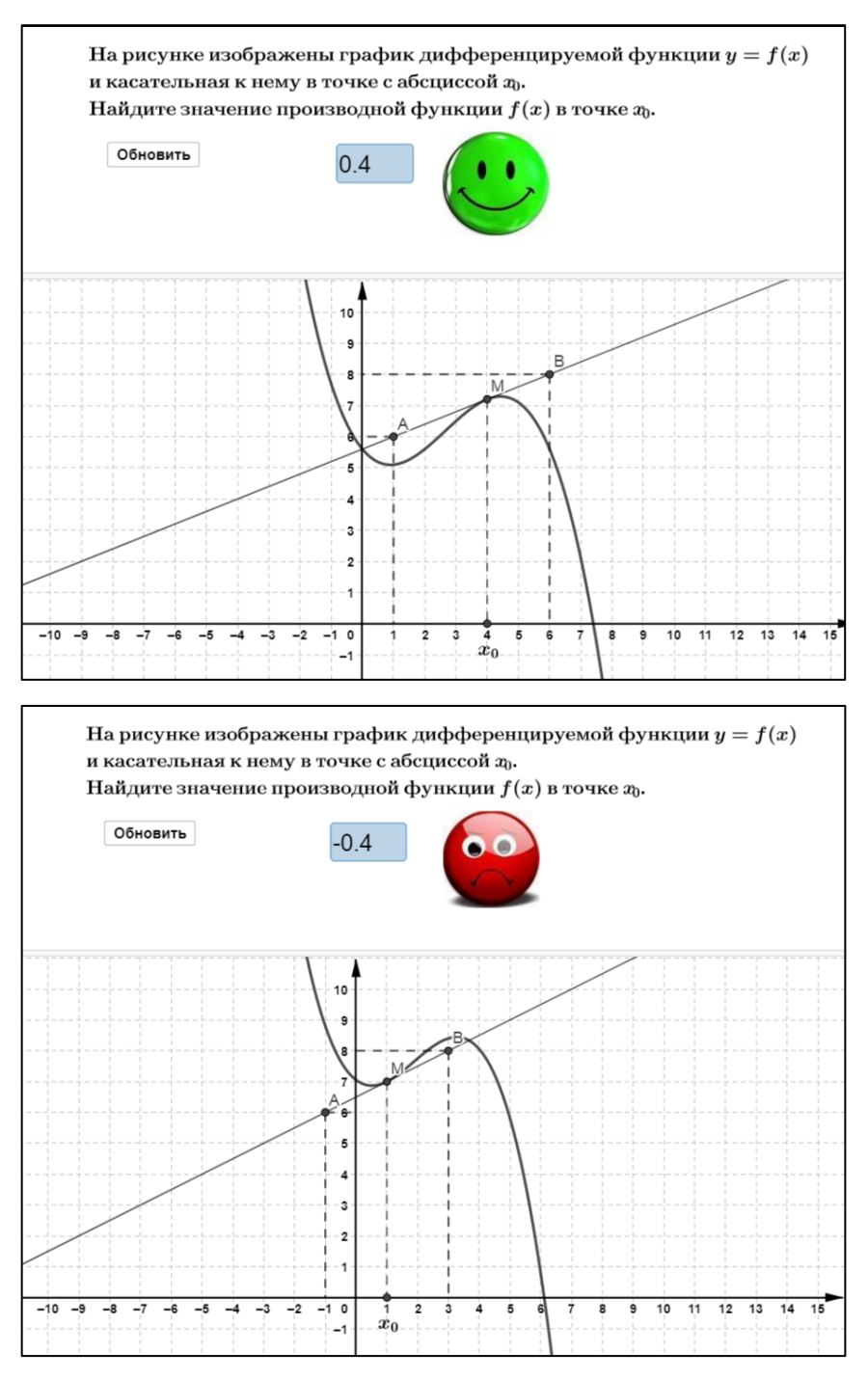

Рисунок 26 – Решение примера 3

Таким образом, при выполнении рассмотренных заданий учащиеся используют изученный ими материал по применению производной и с помощью инструментов и приложений GeoGebra формируют не только визуальное представление как о графиках функций, так и о графиках производных, но и аналитические способности вычисления производных.

Созданные в GeoGebra апплеты можно использовать не только при решении заданий как во время off-line, так и во время on-line уроков, но и при выполнении домашнего задания учащимися, что способствует формированию самоконтроля обучаемого.

### ЗАКЛЮЧЕНИЕ

<span id="page-50-0"></span>В процессе выполнения квалификационной работы, анализируя научно-методическую литературу, связанную  $\mathbf{c}$ особенностями применения ИКТ на уроках математики было выявлено, что использование GeoGebra способствует более программной среды эффективному усвоению учебного материала учащимися за счет интерактивности средств, легкости построения чертежей, высокой степени наглядности. Программа обеспечивает удобную и интуитивно понятную среду для созлания динамических математических моделей  $\mathbf{M}$ визуализации математических понятий.

Одним из основных результатов работы является выявление методических особенностей использования динамической среды GeoGebra в обучении решению задач на применение производной и реализация этих особенностей на практике - в работе приводятся примеры разработанных ЦДМ в среде GeoGebra для решения задач на применение производной функции.

Необходимо также отметить, что современный учитель должен не математическими только владеть ОСНОВНЫМИ компьютерными инструментами, но и совместно с учащимися создавать и использовать наглядные представления математических объектов.

Разработка и создание в GeoGebra динамических моделей является важным умением будущего учителя математики, так как применение компьютерной анимации позволяет улучшить качество работы учителя, способствует более прочному усвоению учебного материала учащимися и повышает наглядность его представления. Список разработанных апплетов представлен в Приложении Г.

Таким образом, можно сделать вывод о том, что поставленные задачи в ходе квалификационной работы были выполнены, а цель была достигнута.

### **СПИСОК ИСПОЛЬЗОВАННЫХ ИСТОЧНИКОВ**

<span id="page-51-0"></span>1. Алгебра и начала математического анализа, 10 класс. В 2 частях. Часть 2. Задачник для учащихся общеобразовательных учреждений (профильный уровень) / под редакцией А. Г. Мордковича. – Москва : Мнемозина, 2009. – 343 с. – Текст : электронный.

2. **Алексанян, Г. А.** Применение возможностей программы Geogebra при изучении темы «простейшие преобразования графиков» / Г. А. Алексанян, Э. П. Черняева // Современные проблемы науки и образования. – 2017. – № 5. – С. 244–254. – Текст : электронный.

3. **Аминов, И. Б.** Основные задачи и эффективность использования интерактивных методов на уроках математики / И. Б. Аминов, Т. Окназаров, Ф. У. Тугизбаев // Научный журнал. – 2018. – № 3 (26). – С. 93–95. – Текст : электронный.

4. **Белик, Е. В.** Методические особенности использования интерактивных динамических моделей в процессе обучения математике в старшей школе / Е. В. Белик // Информатика и образование. – 2016. – № 7. – С. 41–44. – Текст : электронный.

5. **Бойко, Л. В.** Использование программы Geogebra на уроках математики / Л. В. Бойко, Е. М. Лобанова, М. Д. Терехова // Символ науки : международный научный журнал. – 2021. –  $N_2$  3. – С. 112–113. – Текст : электронный.

6. **Бородина, А. А.** Применение среды моделирования Geogebra на учебных занятиях по математике / А. А. Бородина, О. А. Наумова // Лучшая студенческая статья 2019 : сборник статей XXVI Международного научно-исследовательского конкурса. – Пенза : Наука и Просвещение, 2019. – С. 204–211. – Текст : электронный.

7. **Вендина, А. А.** Математический эксперимент в программе GeoGebra как одна из форм реализации интерактивного метода обучения (на примере подготовки студентов педагогического вуза) / А. А. Вендина,

К. А. Киричек // Мир науки, культуры, образования. – 2019. – № 1 (74). – С. 272–276. – Текст : электронный.

8. Динамическая математическая образовательная среда GeoGebra : учебное пособие / А. Р. Есаян, Н. М. Добровольский, Е. А. Седова, А. В. Якушин. – Тула : ТГПУ им. Л. Н. Толстого, 2017. – 417 с. – ISBN 978-5-9500201-0-0. – Текст : электронный.

9. **Епифанцева, В. А.** Особенности использования системы GeoGebra в процессе обучения / В. А. Епифанцева // Общество: социология, психология, педагогика. – 2020. – № 12 (80). – С. 254–257. – Текст : электронный.

10. **Зиатдинов, Р. А.** Системы динамической геометрии как средство компьютерного моделирования в системе современного математического образования / Р. А. Зиатдинов, В. М. Ракута // European Journal of Contemporary Education. – Vol.  $1. -$  No  $1. - 2012. - P. 93-100. -$ Текст : электронный.

11. Информационные технологии в математике и математическом образовании: материалы VIII Всероссийской с международным участием научно-методической конференции, посвященной 80-летию профессора Ларина Сергея Васильевича / ответственный редактор В. Р. Майер ; редакционная коллегия / Красноярский государственный педагогический университет им. В. П. Астафьева. – Красноярск. – 2019. – ISBN 978-5- 00102-362-3. – Текст : электронный.

12. **Ларин, С. В.** Методика обучения математике: компьютерная анимация в среде Geogebra : учебное пособие для вузов / С. В. Ларин. – Москва : Издательство Юрайт, 2023. – 233 с. – ISBN 978-5-534-08929-5. – Текст : электронный // Образовательная платформа Юрайт : [сайт]. – URL: <https://urait.ru/bcode/515449> (дата обращения: 15.05.2023).

13. **Ларин, С. В.** Алгебра и математический анализ с GeoGebra / С. В. Ларин // Вестник Красноярского государственного педагогического

университета им. В.П. Астафьева. – 2013. – № 1 (23). – С. 236–240. – Текст : электронный.

14. **Ларин, С. В.** Компьютерная анимация в среде GeoGebra на уроках математики : учебное пособие / С. В. Ларин. – Ростов-на-Дону : Легион, 2015. – 179 с. – ISBN 978-5-9966-0691-7. – Текст : электронный.

15. **Мерзляк, А. Г.** Алгебра и начала математического анализа, 10 класс : учебник для учащихся общеобразовательных организаций ФГОС / А. Г. Мерзляк, В. М. Поляков, Д. А. Номировский. – Москва : Вентана-Граф, 2019. – 480 с. – Текст : электронный.

16. **Михайлова, О. В.** Применение ИКТ в изучении производных функций в школе / О. В. Михайлова // Информационные технологии в образовании и науке. – 2017. – № 3 (33). – С. 78–81. – Текст : электронный.

17. **Назарян, Д. С.** Исследование функций в среде GeoGebra / Д. С. Назарян, И. А. Закира // Проблемы и перспективы развития образования в России. – 2015. – № 32. – С. 107–113. – Текст : электронный.

18. Новые информационные технологии в образовании : сборник научных трудов XIX международной научно-практической конференции «Использование технологий «1С» в образовании и их применение для развития кадрового потенциала цифровой экономики» / Финансовый университет при Правительстве РФ ; ответственный редактор Д. В. Чистов. – Москва : 1С-Паблишинг, 2019. – 605 с. – ISBN 978-5-9677-2866-2. – Текст : электронный.

19. **Овсянникова, Т. Л.** Использование среды GeoGebra при изучении производной / Т. Л. Овсянникова // Мир педагогики и психологии. – 2021. – № 9. – С. 80–84. – Текст : электронный.

20. **Приказ Министерства просвещения Российской Федерации от 12.08.2022 № 732** «О внесении изменений в федеральный государственный образовательный стандарт среднего общего образования, утвержденный приказом Министерства образования и науки Российской

Федерации от 17 мая 2012 г. № 413». – Москва. – 2022. – Текст : электронный.

21. **Приказ Министерства труда и социальной защиты РФ от 18.10.2013 г. № 544н** «Об утверждении профессионального стандарта Педагог (педагогическая деятельность в сфере дошкольного, начального общего, основного общего, среднего общего образования) (воспитатель, учитель)» (с изменениями и дополнениями). – Москва. – 2019. – Текст : электронный.

22. **Примерная рабочая программа среднего общего образования предмета «Математика»**: углубленный уровень (для 10-11 классов общеобразовательных организаций) : одобрена решением федерального учебно-методического объединения по общему образованию, протокол 7/22 от 29 сентября 2022 г. – Москва. – 2022. – Текст : электронный.

23. Программная среда GeoGebra : [сайт]. – URL: <https://www.geogebra.org/> (дата обращения: 27.04.2023). – Текст : электронный.

24. **Рыжик, В. И.** Компьютер в школе. Взгляд назад и взгляд вперед / В. И. Рыжик // Математика в школе. – 2021. – № 5. – С. 23–36. – Текст : электронный.

25. Сайт Стародубцевой Е. А. : [сайт]. – URL: <https://sites.google.com/view/trainers-in-matem/главная?authuser=0> (дата обращения: 29.03.2023). – Текст : электронный.

26. **Сафонов, В. И.** Реализация методов математики и информатики с использованием возможностей специализированных программных продуктов / В. И. Сафонов // Учебный эксперимент в образовании. – 2016. – № 3. – С. 19–26. – Текст : электронный.

27. **Тагаева, Е. А.** Возможности использования программы GeoGebra при решении задач по алгебре и началам математического

анализа в средней школе / Е. А. Тагаева // Учебный эксперимент в образовании. – 2018. – № 1. – С. 48–52. – Текст : электронный.

28. **Тагаева, Е. А.** Использование программной среды GeoGebra при изучении темы «Производная функции» в средней школе / Е. А. Тагаева // Учебный эксперимент в образовании. – 2018. – № 3. – С. 40–44. – Текст : электронный.

29. **Харламов, И. Ф.** Педагогика // Москва: Гардарики, 1999. – 520 с. – Текст : электронный.

30. Цифровые дидактические материалы // Корпорация «Российский учебник» : [сайт]. – 2019. – URL: <https://rosuchebnik.ru/material/tsifrovie-didakticheskie-materiali/> (дата обращения: 15.05.2023). – Текст : электронный.

31. **Чеботарева, Э. В.** Компьютерный эксперимент с GeoGebra. – Казань : Казанский университет. – 2015. – 61 с. – Текст : электронный.

32. **Ярошевич, В. И.** Особенности использования информационных технологий в обучении решению математических задач / В. И. Ярошевич, А. М. Сафуанова, И. С. Сафуанов // Вестник РУДН : Серия «Информатизация образования». – 2018. – № 2. – С.221–228. – Текст : электронный.

33. **Berman, S.** International Journal of Information and Learning Technology / S. Berman, S. Davis // Digital pedagogy: A framework for the use of technology in education.  $-2016$ .  $-$  Vol. 33, Issue 1.  $-$  P. 27–39.  $-$  Tekct: электронный.

# **ПРИЛОЖЕНИЕ А**

<span id="page-56-0"></span>Просмотр выполнения заданий в профиле учителя в «GeoGebra Classroom»

Просмотр выполненного задания в профиле учителя представлено на рисунке А.1.

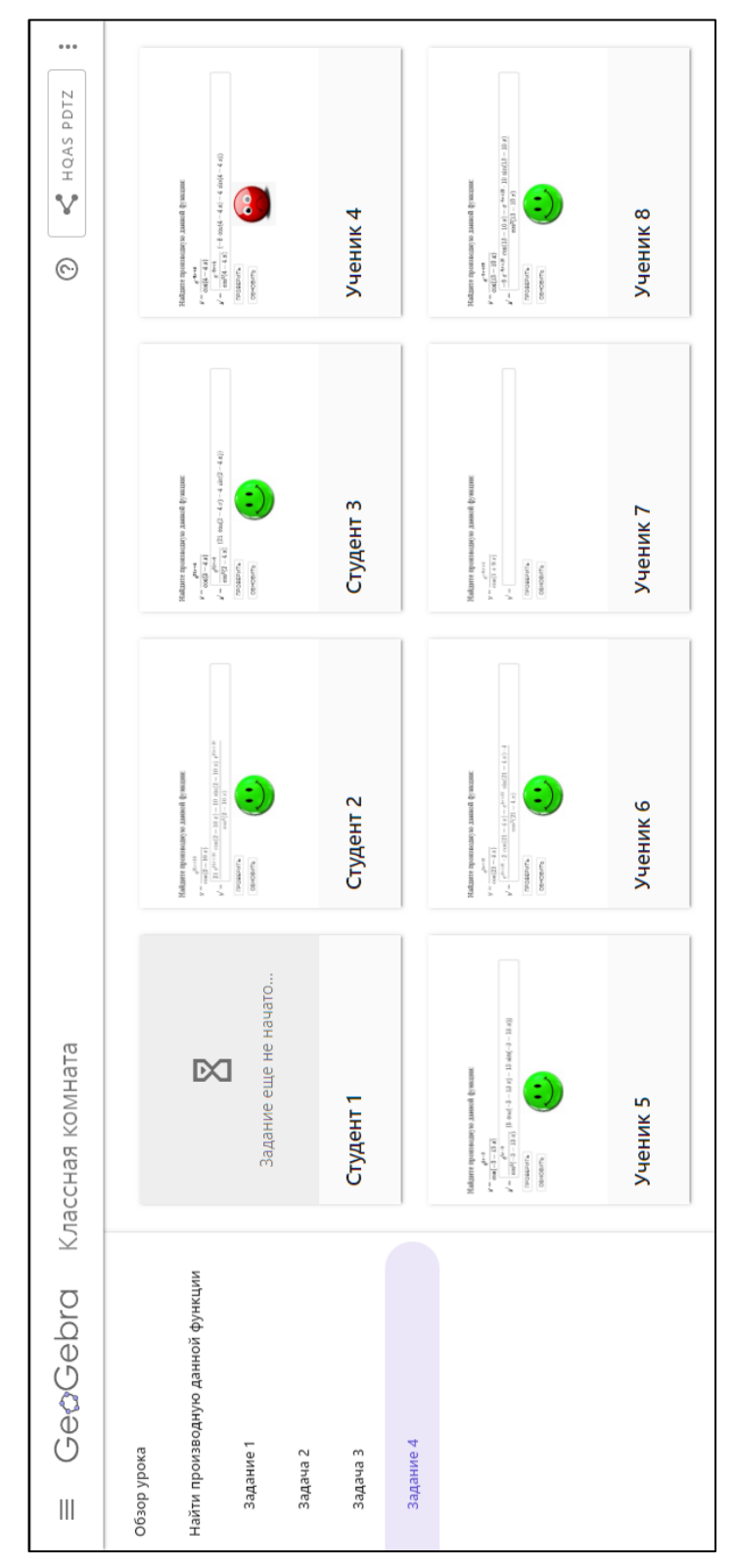

Рисунок А.1 – Просмотр выполнения заданий в профиле учителя

# **ПРИЛОЖЕНИЕ Б**

# Форма обратной связи

 $3134$ ⊛  $\times$ 8  $\bigwedge$  $\dddot{a}$ https://sun9-66.userapi.com/impg/yiwnWcc6rNFumemzwRzvn-vHv-bkf-tpWUy5bQ/Pv65ucOHeaM.jpg?<br>size=647x490&quality=96&sign=fc316ee40b7ecaf1ea6c3287489dc7be&type=album https://www.geogebra.org/classroom/embe Работы учащихся не понимаю в чем моя ошибка( Настя Таушканова 18:05 Людмила, вы молодец!!! С оценкой (посмотреть историю) 2 имчных комментария Sign in 18:08 Инструкции Добавить Kay G Kay G  $\bullet$  $\bullet$  $\bullet$ Алгебра и начала математического анализа<br>Производная  $\overline{ }$ 0<br>Черновик 4 балла  $\omega$ маю в чем моя ошибк  $\overline{ }$ Сортировать по статусу  $\sum$ Все учащиеся Анасатсия П Алёна Ті Кау G<br>"не поні Вернуть Назначено С оценкой  $\boldsymbol{\Theta}$  $\ddot{\mathbf{O}}$  $\bullet$ 藤  $\frac{1}{2}$  $\Box$  $\Box$  $\Box$  $\Box$  $\odot$  $\Box$  $\Box$ 

# <span id="page-57-0"></span>Форма обратной связи представлена на рисунке Б.1.

Рисунок Б.1 – Форма обратной связи

# **ПРИЛОЖЕНИЕ В**

# Решение примера 2

<span id="page-58-0"></span>Решение примера 2 представлено на рисунках В.1, В.2 и В.3.

# $N<sup>0</sup>2$

Изобразите эскиз графика производной функции  $y=f(x)$  , если известно, что данная функция убывает на луче (  $-\infty;-1$  ], возрастает на отрезке  $\,[-1;3]$  , убывает на луче [  $3;+\infty$  ).

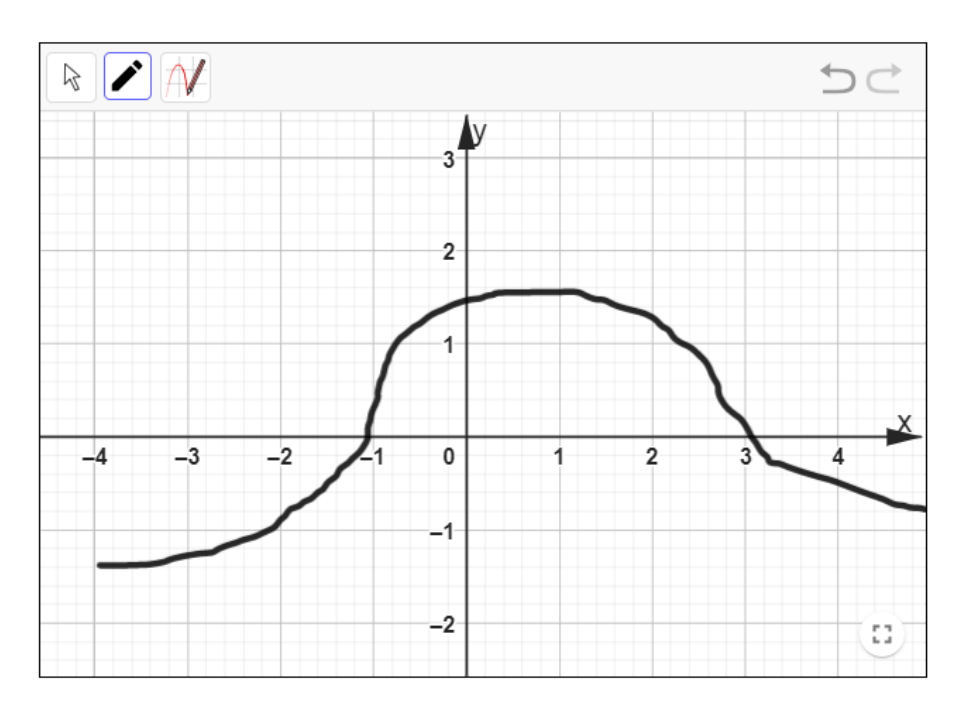

Рисунок В.1 – Пример решения задания №2

# $N<sup>0</sup>3$

Изобразите эскиз графика функции  $y=f(x)$  , если промежутки постоянства знака производной  $f'(x)$  представлены на схеме:

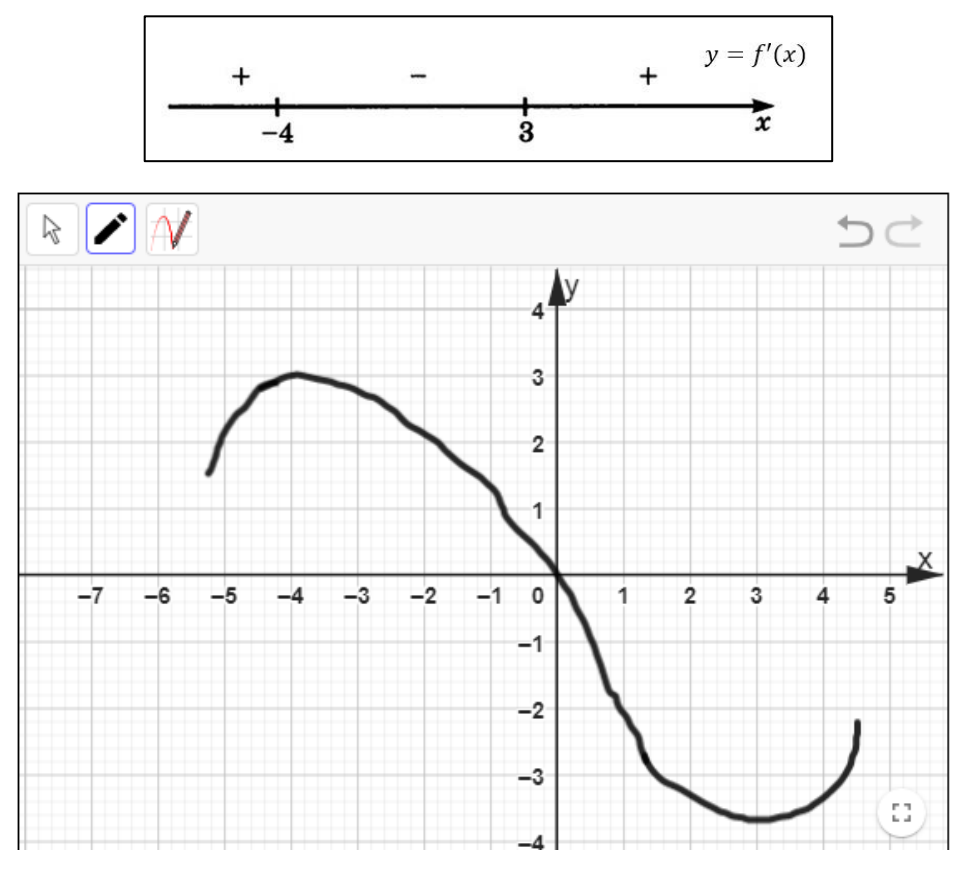

Рисунок В.2 - Пример решения задания №3

# $N<sup>0</sup>4$

Изобразите эскиз графика функции  $y=f(x)$  , если промежутки постоянства знака производной  $f'(x)$  представлены на схеме:

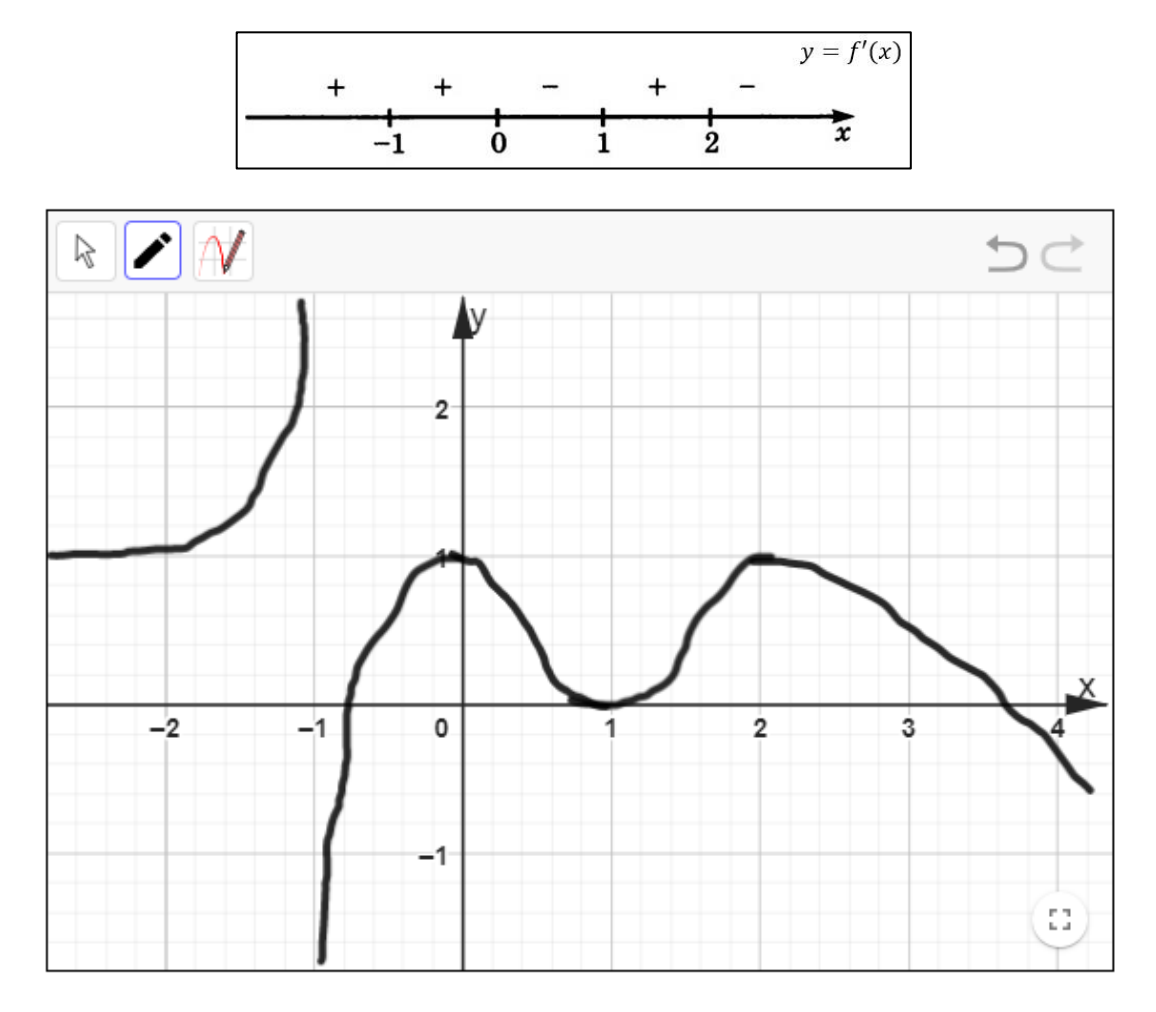

Рисунок В.3 - Пример решения задания №4

# **ПРИЛОЖЕНИЕ Г**

### Апплеты GeoGebra

<span id="page-61-0"></span>Каталог разработанных заданий доступен по ссылке: [https://www.geogebra.org/m/e49bsa6s.](https://www.geogebra.org/m/e49bsa6s)

Рассмотрим некоторые примеры разработанных заданий:

1. *Критические точки.* Апплет в форме тестирования с выбором ответа (рисунок Г.1).

# Критические точки

Author: Nastya Taushkanova

Укажите точки, в которых производная равна нулю и точки, в которых производная не существует, если график функции изображен на заданном рисунке:

 $N<sup>0</sup>1$ 

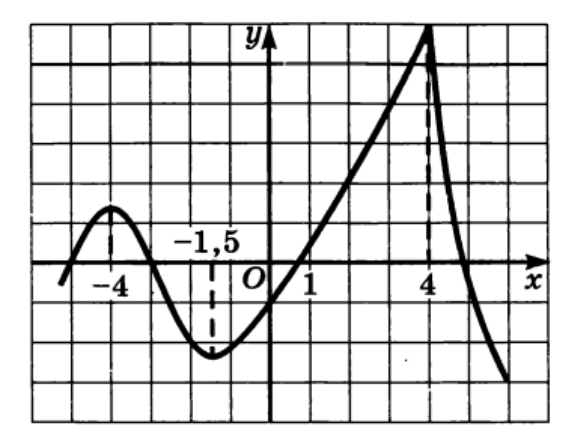

Производная равна нулю в точке (в точках):

Select all that apply

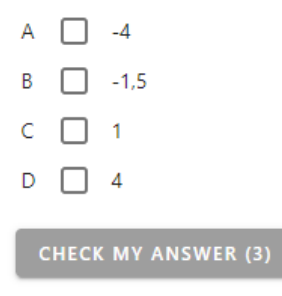

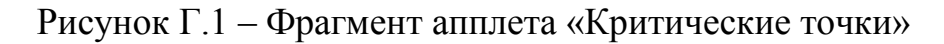

меняющее условие по нажатию на кнопку (рисунок Г.2).

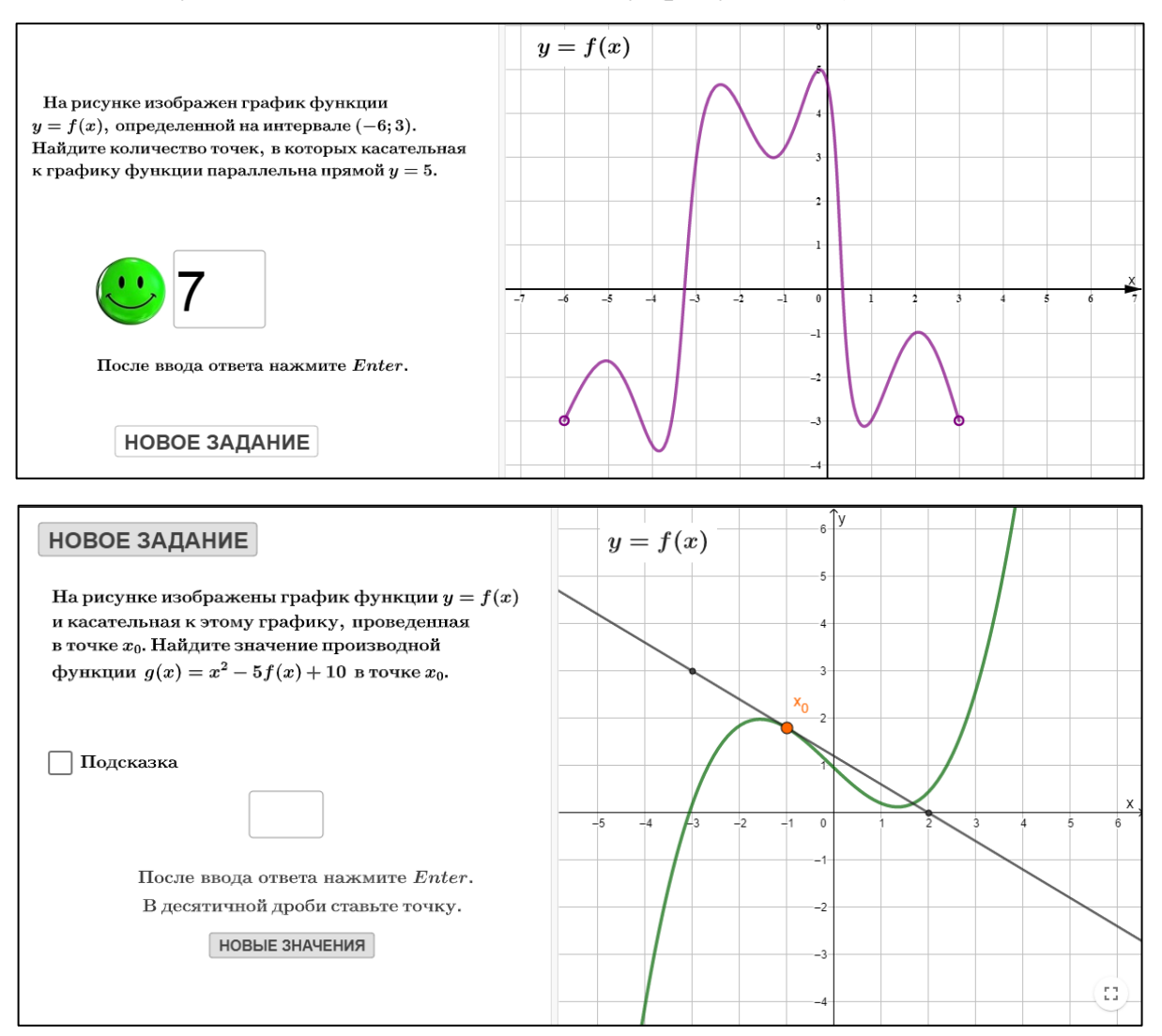

Рисунок Г.2 – Фрагмент апплета «Геометрический смысл производной»

# 3. *Промежутки убывания (возрастания).* Апплет в форме

### тестирования с выбором ответа (рисунок Г.3).

#### $N<sup>0</sup>1$

На каком из указанных промежутков функция  $y = f(x)$  убывает, если график ее производной представлен на рисунке:

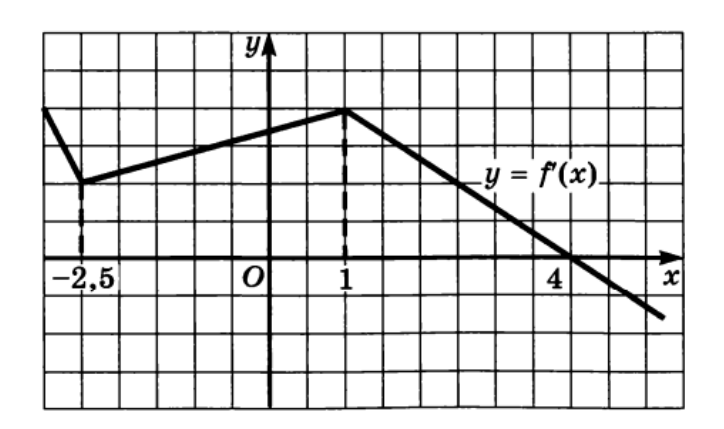

Select all that apply

- A  $\Box$   $(-2;1)$
- $B \Box (-\infty; 4)$

 $C \Box (4; +\infty)$ 

 $D \Box (-\infty, -2)$ 

CHECK MY ANSWER (3)

### Рисунок Г.3 – Фрагмент апплета «Задачи»

4. *Исследование графика.* Интерактивное задание, меняющее условие по нажатию на кнопку (рисунок Г.4).

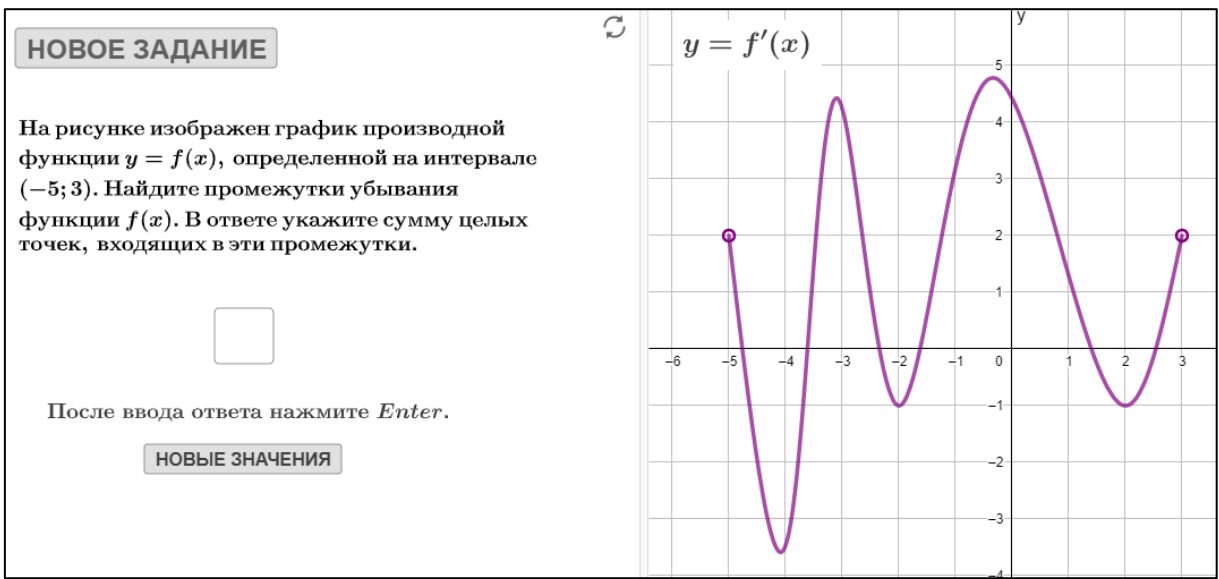

Рисунок Г.4 – Фрагмент апплета «Исследование графика»

5. *Исследование показательных функций.* Апплет разработан для

### On-line уроков при дистанционном обучении.

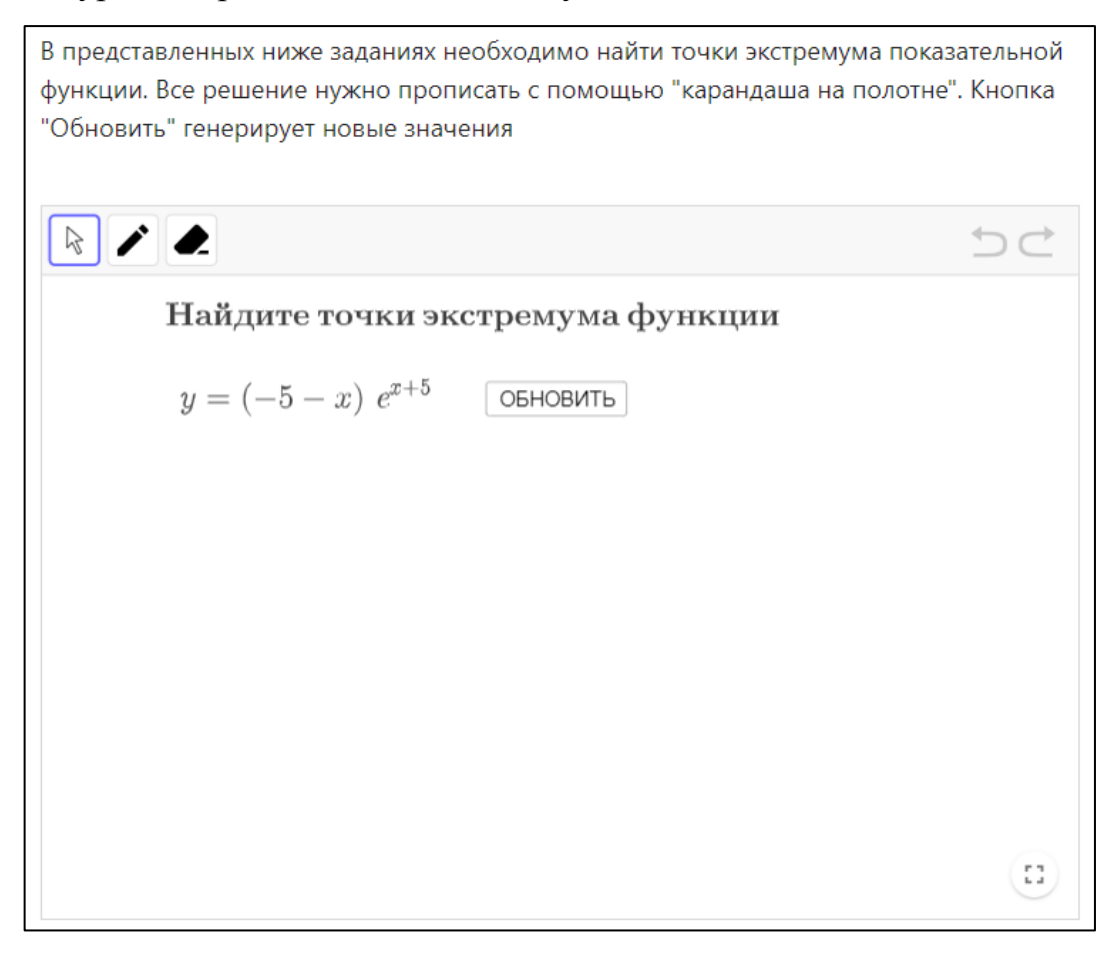

Рисунок Г.5 – Фрагмент апплета «Исследование показательных функций»

6. *Исследование логарифмической функций.* Апплет разработан для On-line уроков при дистанционном обучении.

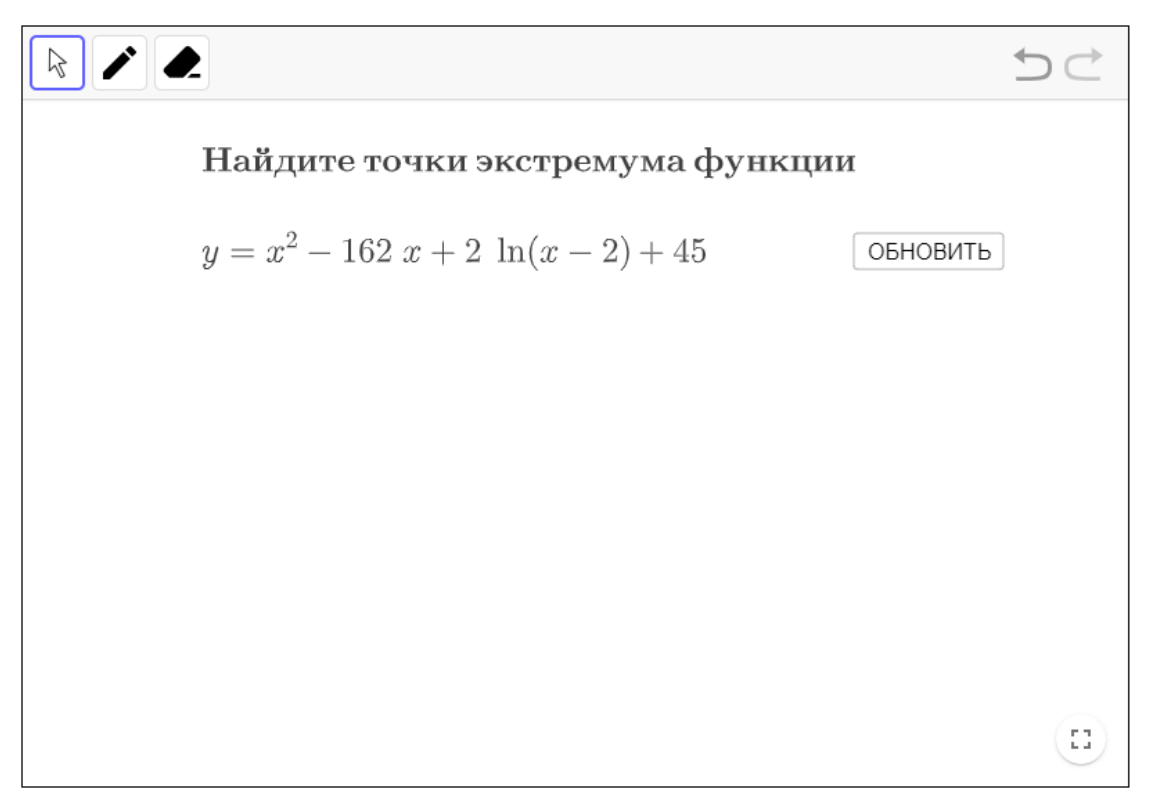

Рисунок Г.6 – Фрагмент апплета «Исследование показательных функций»